# **behave Documentation**

*Release 1.2.6*

**Benno Rice, Richard Jones and Jens Engel**

**2020-12-15**

## **Contents**

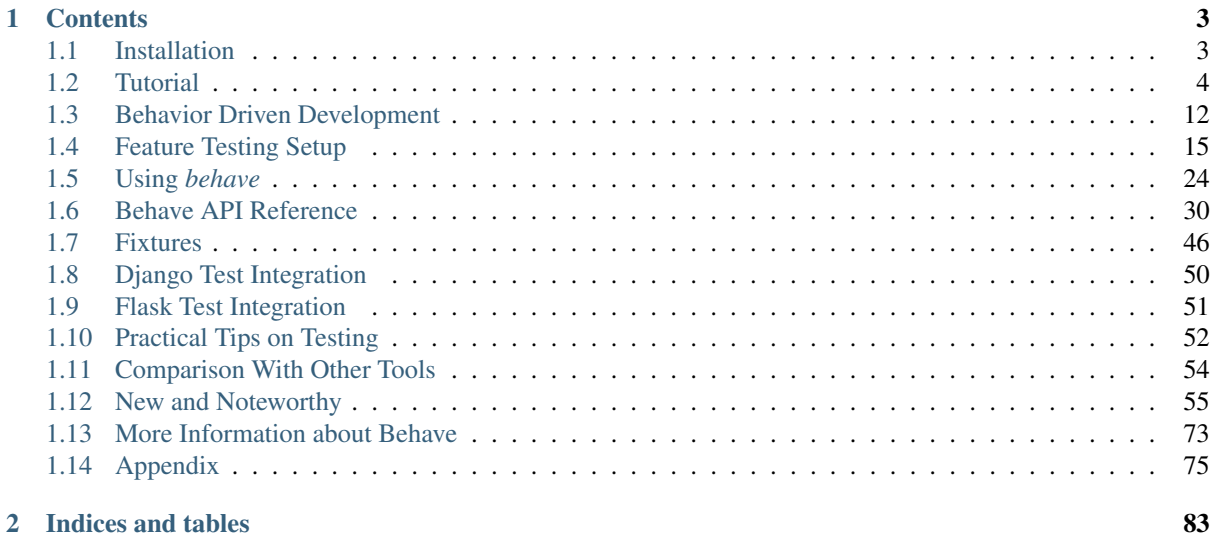

## **[Index](#page-88-0)** 85

behave is behaviour-driven development, Python style.

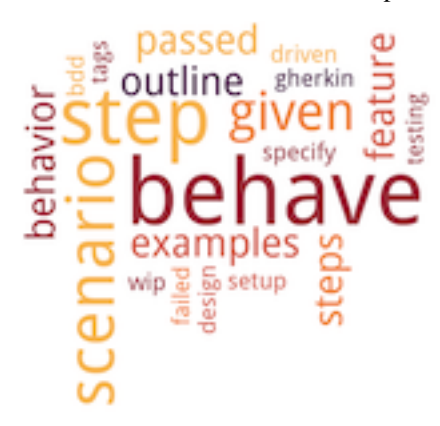

Behavior-driven development (or BDD) is an agile software development technique that encourages collaboration between developers, QA and non-technical or business participants in a software project. We have a page further describing this *[philosophy](#page-15-0)*.

[behave](https://pypi.python.org/pypi/behave) uses tests written in a natural language style, backed up by Python code.

Once you've *[installed](#page-6-1) behave*, we recommend reading the

- *[tutorial](#page-7-0)* first and then
- *[feature test setup](#page-18-0)*,
- *[behave API](#page-33-0)* and
- *[related software](#page-83-0)* (things that you can combine with [behave\)](https://pypi.python.org/pypi/behave)
- finally: *[how to use and configure](#page-27-0)* the [behave](https://pypi.python.org/pypi/behave) tool.

There is also a *[comparison](#page-57-0)* with the other tools available.

## CHAPTER<sup>1</sup>

## **Contents**

## <span id="page-6-1"></span><span id="page-6-0"></span>**1.1 Installation**

## **1.1.1 Using pip (or . . . )**

Category Stable version

Precondition [pip](https://pypi.python.org/pypi/pip) (or [setuptools\)](https://pypi.python.org/pypi/setuptools) is installed

Execute the following command to install [behave](https://pypi.python.org/pypi/behave) with [pip:](https://pypi.python.org/pypi/pip)

pip install behave

To update an already installed [behave](https://pypi.python.org/pypi/behave) version, use:

pip install -U behave

As an alternative, you can also use [easy\\_install](https://pypi.python.org/pypi/setuptools) to install [behave:](https://pypi.python.org/pypi/behave)

easy\_install behave # CASE: New installation. easy\_install -U behave # CASE: Upgrade existing installation.

Hint: See also [pip related information](https://pip.pypa.io/en/latest/installing/) for installing Python packages.

## **1.1.2 Using a Source Distribution**

After unpacking the [behave](https://pypi.python.org/pypi/behave) source distribution, enter the newly created directory "behave-<version>" and run:

python setup.py install

## **1.1.3 Using the Github Repository**

Category Bleading edge

Precondition [pip](https://pypi.python.org/pypi/pip) is installed

Run the following command to install the newest version from the [Github repository:](https://github.com/behave/behave)

pip install git+https://github.com/behave/behave

To install a tagged version from the [Github repository,](https://github.com/behave/behave) use:

pip install git+https://github.com/behave/behave@<tag>

where  $\langle \text{tag} \rangle$  is the placeholder for an [existing tag.](https://github.com/behave/behave/tags)

## <span id="page-7-0"></span>**1.2 Tutorial**

#### First, *[install behave](#page-6-1)*.

Now make a directory called "features". In that directory create a file called "tutorial.feature" containing:

```
Feature: showing off behave
 Scenario: run a simple test
    Given we have behave installed
     When we implement a test
     Then behave will test it for us!
```
Make a new directory called "features/steps". In that directory create a file called "tutorial.py" containing:

```
from behave import *
@given('we have behave installed')
def step_impl(context):
   pass
@when('we implement a test')
def step_impl(context):
   assert True is not False
@then('behave will test it for us!')
def step_impl(context):
    assert context.failed is False
```
Run behave:

```
% behave
Feature: showing off behave # features/tutorial.feature:1
 Scenario: run a simple test # features/tutorial.feature:3
   Given we have behave installed # features/steps/tutorial.py:3
   When we implement a test \# features/steps/tutorial.py:7
   Then behave will test it for us! # features/steps/tutorial.py:11
1 feature passed, 0 failed, 0 skipped
1 scenario passed, 0 failed, 0 skipped
3 steps passed, 0 failed, 0 skipped, 0 undefined
```
Now, continue reading to learn how to make the most of *behave*.

## **1.2.1 Features**

*behave* operates on directories containing:

- 1. *[feature files](#page-8-0)* written by your Business Analyst / Sponsor / whoever with your behaviour scenarios in it, and
- 2. a "steps" directory with *[Python step implementations](#page-10-0)* for the scenarios.

You may optionally include some *[environmental controls](#page-12-0)* (code to run before and after steps, scenarios, features or the whole shooting match).

The minimum requirement for a features directory is:

```
features/
features/everything.feature
features/steps/
features/steps/steps.py
```
A more complex directory might look like:

```
features/
features/signup.feature
features/login.feature
features/account_details.feature
features/environment.py
features/steps/
features/steps/website.py
features/steps/utils.py
```
If you're having trouble setting things up and want to see what *behave* is doing in attempting to find your features use the "-v" (verbose) command-line switch.

## <span id="page-8-0"></span>**1.2.2 Feature Files**

A feature file has a *[natural language format](#page-19-0)* describing a feature or part of a feature with representative examples of expected outcomes. They're plain-text (encoded in UTF-8) and look something like:

```
Feature: Fight or flight
 In order to increase the ninja survival rate,
 As a ninja commander
  I want my ninjas to decide whether to take on an
 opponent based on their skill levels
 Scenario: Weaker opponent
    Given the ninja has a third level black-belt
    When attacked by a samurai
    Then the ninja should engage the opponent
 Scenario: Stronger opponent
    Given the ninja has a third level black-belt
    When attacked by Chuck Norris
    Then the ninja should run for his life
```
The "Given", "When" and "Then" parts of this prose form the actual steps that will be taken by *behave* in testing your system. These map to *[Python step implementations](#page-10-0)*. As a general guide:

Given we *put the system in a known state* before the user (or external system) starts interacting with the system (in the When steps). Avoid talking about user interaction in givens.

When we *take key actions* the user (or external system) performs. This is the interaction with your system which should (or perhaps should not) cause some state to change.

Then we *observe outcomes*.

You may also include "And" or "But" as a step - these are renamed by *behave* to take the name of their preceding step, so:

```
Scenario: Stronger opponent
 Given the ninja has a third level black-belt
  When attacked by Chuck Norris
```
(continues on next page)

(continued from previous page)

```
Then the ninja should run for his life
And fall off a cliff
```
In this case *behave* will look for a step definition for "Then fall off a cliff".

#### **Scenario Outlines**

Sometimes a scenario should be run with a number of variables giving a set of known states, actions to take and expected outcomes, all using the same basic actions. You may use a Scenario Outline to achieve this:

```
Scenario Outline: Blenders
  Given I put <thing> in a blender,
   when I switch the blender on
   then it should transform into <other thing>
Examples: Amphibians
  | thing | other thing |
  | Red Tree Frog | mush |
Examples: Consumer Electronics
  | thing | other thing |
  | iPhone | toxic waste |
  | Galaxy Nexus | toxic waste |
```
*behave* will run the scenario once for each (non-heading) line appearing in the example data tables.

#### **Step Data**

Sometimes it's useful to associate a table of data with your step.

Any text block following a step wrapped in """ lines will be associated with the step. For example:

```
Scenario: some scenario
 Given a sample text loaded into the frobulator
     """
    Lorem ipsum dolor sit amet, consectetur adipisicing elit, sed do
    eiusmod tempor incididunt ut labore et dolore magna aliqua.
     """
When we activate the frobulator
Then we will find it similar to English
```
The text is available to the Python step code as the ".text" attribute in the [Context](#page-37-0) variable passed into each step function.

You may also associate a table of data with a step by simply entering it, indented, following the step. This can be useful for loading specific required data into a model.

```
Scenario: some scenario
 Given a set of specific users
    | name | department |
     | Barry | Beer Cans |
     | Pudey | Silly Walks |
    | Two-Lumps | Silly Walks |
When we count the number of people in each department
Then we will find two people in "Silly Walks"
 But we will find one person in "Beer Cans"
```
The table is available to the Python step code as the ".table" attribute in the  $Context$  variable passed into each step function. The table for the example above could be accessed like so:

```
@given('a set of specific users')
def step_impl(context):
    for row in context.table:
        model.add_user(name=row['name'], department=row['department'])
```
There's a variety of ways to access the table data - see the  $TableAD1e$  $TableAD1e$  API documentation for the full details.

## <span id="page-10-0"></span>**1.2.3 Python Step Implementations**

Steps used in the scenarios are implemented in Python files in the "steps" directory. You can call these whatever you like as long as they use the python \*.py file extension. You don't need to tell *behave* which ones to use - it'll use all of them.

The full detail of the Python side of *behave* is in the *[API documentation](#page-33-0)*.

Steps are identified using decorators which match the predicate from the feature file: given, when, then and step (variants with Title case are also available if that's your preference.) The decorator accepts a string containing the rest of the phrase used in the scenario step it belongs to.

Given a Scenario:

```
Scenario: Search for an account
  Given I search for a valid account
   Then I will see the account details
```
Step code implementing the two steps here might look like (using selenium webdriver and some other helpers):

```
@given('I search for a valid account')
def step_impl(context):
    context.browser.get('http://localhost:8000/index')
    form = get_element(context.browser, tag='form')
    get_element(form, name="msisdn").send_keys('61415551234')
    form.submit()
@then('I will see the account details')
def step_impl(context):
    elements = find_elements(context.browser, id='no-account')
    eq_(elements, [], 'account not found')
   h = get_element(context.browser, id='account-head')
    ok_(h.text.startswith("Account 61415551234"),
        'Heading r has wrong text' % h.text)
```
The step decorator matches the step to *any* step type, "given", "when" or "then". The "and" and "but" step types are renamed internally to take the preceding step's keyword (so an "and" following a "given" will become a "given" internally and use a **given** decorated step).

Note: Step function names do not need to have a unique symbol name, because the text matching selects the step function from the step registry before it is called as anonymous function. Hence, when *behave* prints out the missing step implementations in a test run, it uses "step\_impl" for all functions by default.

If you find you'd like your step implementation to invoke another step you may do so with the  $Context$  method [execute\\_steps\(\)](#page-38-0).

This function allows you to, for example:

```
@when('I do the same thing as before')
def step_impl(context):
    context.execute_steps('''
       when I press the big red button
```
(continues on next page)

and I duck ''')

This will cause the "when I do the same thing as before" step to execute the other two steps as though they had also appeared in the scenario file.

#### **Step Parameters**

You may find that your feature steps sometimes include very common phrases with only some variation. For example:

```
Scenario: look up a book
 Given I search for a valid book
  Then the result page will include "success"
Scenario: look up an invalid book
 Given I search for a invalid book
  Then the result page will include "failure"
```
You may define a single Python step that handles both of those Then clauses (with a Given step that puts some text into context.response):

```
@then('the result page will include "{text}"')
def step_impl(context, text):
    if text not in context.response:
         fail('\frac{1}{2}r not in \frac{2}{3}r' \frac{2}{3} (text, context.response))
```
There are several parsers available in *behave* (by default):

parse (the default, based on: [parse\)](https://pypi.python.org/pypi/parse) Provides a simple parser that replaces regular expressions for step parameters with a readable syntax like {param:Type}. The syntax is inspired by the Python builtin string. format() function. Step parameters must use the named fields syntax of [parse](https://pypi.python.org/pypi/parse) in step definitions. The named fields are extracted, optionally type converted and then used as step function arguments.

Supports type conversions by using type converters (see  $register\_type($ ).

- cfparse (extends: [parse,](https://pypi.python.org/pypi/parse) requires: [parse\\_type\)](https://pypi.python.org/pypi/parse_type) Provides an extended parser with "Cardinality Field" (CF) support. Automatically creates missing type converters for related cardinality as long as a type converter for cardinality=1 is provided. Supports parse expressions like:
	- {values:Type+} (cardinality=1..N, many)
	- $\{values:Type*\}$  (cardinality=0..N, many0)
	- {value:Type?} (cardinality=0..1, optional).

Supports type conversions (as above).

re This uses full regular expressions to parse the clause text. You will need to use named groups "(?P<name>. . . )" to define the variables pulled from the text and passed to your step() function.

Type conversion is not supported. A step function writer may implement type conversion inside the step function (implementation).

To specify which parser to use invoke  $use\_step\_matcher$  () with the name of the matcher to use. You may change matcher to suit specific step functions - the last call to use\_step\_matcher before a step function declaration will be the one it uses.

Note: The function step\_matcher() is becoming deprecated. Use use step\_matcher() instead.

#### **Context**

You'll have noticed the "context" variable that's passed around. It's a clever place where you and *behave* can store information to share around. It runs at three levels, automatically managed by *behave*.

When *behave* launches into a new feature or scenario it adds a new layer to the context, allowing the new activity level to add new values, or overwrite ones previously defined, for the duration of that activity. These can be thought of as scopes.

You can define values in your *[environmental controls](#page-12-0)* file which may be set at the feature level and then overridden for some scenarios. Changes made at the scenario level won't permanently affect the value set at the feature level.

You may also use it to share values between steps. For example, in some steps you define you might have:

```
@given('I request a new widget for an account via SOAP')
def step_impl(context):
    client = Client("http://127.0.0.1:8000/soap/")context.response = client.Allocate(customer_first='Firstname',
       customer_last='Lastname', colour='red')
@then('I should receive an OK SOAP response')
def step_impl(context):
    eq_(context.response['ok'], 1)
```
There's also some values added to the context by *behave* itself:

table This holds any table data associated with a step.

text This holds any multi-line text associated with a step.

failed This is set at the root of the context when any step fails. It is sometimes useful to use this combined with the --stop command-line option to prevent some mis-behaving resource from being cleaned up in an after feature() or similar (for example, a web browser being driven by Selenium.)

The *context* variable in all cases is an instance of *[behave.runner.Context](#page-37-0).* 

## <span id="page-12-0"></span>**1.2.4 Environmental Controls**

The environment.py module may define code to run before and after certain events during your testing:

- before\_step(context, step), after\_step(context, step) These run before and after every step.
- before\_scenario(context, scenario), after\_scenario(context, scenario) These run before and after each scenario is run.
- before\_feature(context, feature), after\_feature(context, feature) These run before and after each feature file is exercised.
- before\_tag(context, tag), after\_tag(context, tag) These run before and after a section tagged with the given name. They are invoked for each tag encountered in the order they're found in the feature file. See *[control](#page-13-0)[ling things with tags](#page-13-0)*.

before\_all(context), after\_all(context) These run before and after the whole shooting match.

The feature, scenario and step objects represent the information parsed from the feature file. They have a number of attributes:

keyword "Feature", "Scenario", "Given", etc.

name The name of the step (the text after the keyword.)

tags A list of the tags attached to the section or step. See *[controlling things with tags](#page-13-0)*.

filename and line The file name (or "<string>") and line number of the statement.

A common use-case for environmental controls might be to set up a web server and browser to run all your tests in. For example:

```
# -- FILE: features/environment.py
from behave import fixture, use_fixture
from behave4my_project.fixtures import wsgi_server
from selenium import webdriver
@fixture
def selenium_browser_chrome(context):
    # -- HINT: @behave.fixture is similar to @contextlib.contextmanager
   context.browser = webdriver.Chrome()
   yield context.browser
    # -- CLEANUP-FIXTURE PART:
   context.browser.quit()
def before_all(context):
   use_fixture(wsgi_server, context, port=8000)
   use_fixture(selenium_browser_chrome, context)
    # -- HINT: CLEANUP-FIXTURE is performed after after_all() hook is called.
def before_feature(context, feature):
   model.init(environment='test')
# -- FILE: behave4my_project/fixtures.py
# ALTERNATIVE: Place fixture in "features/environment.py" (but reuse is harder)
from behave import fixture
import threading
from wsgiref import simple_server
```

```
context.thread.start()
    yield context.server
    # -- CLEANUP-FIXTURE PART:
    context.server.shutdown()
    context.thread.join()
Of course, if you wish, you could have a new browser for each feature, or to retain the database state between
```
context.thread = threading.Thread(target=context.server.serve\_forever)

## <span id="page-13-0"></span>**1.2.5 Controlling Things With Tags**

features or even initialise the database for each scenario.

**from my\_application import** model **from my\_application import** web\_app

**def** wsgi\_server(context, port=8000):

context.server = simple\_server.WSGIServer(('', port)) context.server.set\_app(web\_app.main(environment='test'))

**@fixture**

You may also "tag" parts of your feature file. At the simplest level this allows *behave* to selectively check parts of your feature set.

Given a feature file with:

```
Feature: Fight or flight
 In order to increase the ninja survival rate,
 As a ninja commander
 I want my ninjas to decide whether to take on an
 opponent based on their skill levels
 @slow
 Scenario: Weaker opponent
   Given the ninja has a third level black-belt
   When attacked by a samurai
```
(continues on next page)

(continued from previous page)

```
Then the ninja should engage the opponent
Scenario: Stronger opponent
  Given the ninja has a third level black-belt
  When attacked by Chuck Norris
  Then the ninja should run for his life
```
then running behave  $-$ tags=slow will run just the scenarios tagged @slow. If you wish to check everything *except* the slow ones then you may run behave  $-$ -tags=-slow.

Another common use-case is to tag a scenario you're working on with  $\&$ wip and then behave  $\neg$ -tags=wip to just test that one case.

Tag selection on the command-line may be combined:

- **--tags=wip,slow** This will select all the cases tagged *either* "wip" or "slow".
- **--tags=wip --tags=slow** This will select all the cases tagged *both* "wip" and "slow".

If a feature or scenario is tagged and then skipped because of a command-line control then the *before\_* and *after\_* environment functions will not be called for that feature or scenario. Note that *behave* has additional support specifically for testing *[works in progress](#page-14-0)*.

The tags attached to a feature and scenario are available in the environment functions via the "feature" or "scenario" object passed to them. On those objects there is an attribute called "tags" which is a list of the tag names attached, in the order they're found in the features file.

There are also *[environmental controls](#page-12-0)* specific to tags, so in the above example *behave* will attempt to invoke an environment.py function before\_tag and after\_tag before and after the Scenario tagged @slow, passing in the name "slow". If multiple tags are present then the functions will be called multiple times with each tag in the order they're defined in the feature file.

Re-visiting the example from above; if only some of the features required a browser and web server then you could tag them @browser:

```
# -- FILE: features/environment.py
# HINT: Reusing some code parts from above.
...
def before_feature(context, feature):
   model.init(environment='test')
    if 'browser' in feature.tags:
        use_fixture(wsgi_server, context)
        use_fixture(selenium_browser_chrome, context)
```
## <span id="page-14-0"></span>**1.2.6 Works In Progress**

*behave* supports the concept of a highly-unstable "work in progress" scenario that you're actively developing. This scenario may produce strange logging, or odd output to stdout or just plain interact in unexpected ways with *behave*'s scenario runner.

To make testing such scenarios simpler we've implemented a "-w" command-line flag. This flag:

- 1. turns off stdout capture
- 2. turns off logging capture; you will still need to configure your own logging handlers we recommend a before\_all() with:

```
if not context.config.log_capture:
    logging.basicConfig(level=logging.DEBUG)
```
3. turns off pretty output - no ANSI escape sequences to confuse your scenario's output

- 4. only runs scenarios tagged with "@wip"
- 5. stops at the first error

## **1.2.7 Fixtures**

Fixtures simplify the setup/cleanup tasks that are often needed during test execution.

```
# -- FILE: behave4my_project/fixtures.py (or in: features/environment.py)
from behave import fixture
from somewhere.browser.firefox import FirefoxBrowser
# -- FIXTURE: Use generator-function
@fixture
def browser_firefox(context, timeout=30, **kwargs):
    # -- SETUP-FIXTURE PART:
   context.browser = FirefoxBrowser(timeout, **kwargs)
   yield context.browser
    # -- CLEANUP-FIXTURE PART:
    context.browser.shutdown()
```
See *[Fixtures](#page-49-0)* for more information.

## **1.2.8 Debug-on-Error (in Case of Step Failures)**

A "debug on error/failure" functionality can easily be provided, by using the after\_step() hook. The debugger is started when a step fails.

It is in general a good idea to enable this functionality only when needed (in interactive mode). The functionality is enabled (in this example) by using the user-specific configuration data. A user can:

- provide a userdata define on command-line
- store a value in the "behave.userdata" section of behave's configuration file

```
# -- FILE: features/environment.py
# USE: behave -D BEHAVE_DEBUG_ON_ERROR (to enable debug-on-error)
# USE: behave -D BEHAVE_DEBUG_ON_ERROR=yes (to enable debug-on-error)
# USE: behave -D BEHAVE_DEBUG_ON_ERROR=no (to disable debug-on-error)
BEHAVE_DEBUG_ON_ERROR = False
def setup_debug_on_error(userdata):
    global BEHAVE_DEBUG_ON_ERROR
    BEHAVE_DEBUG_ON_ERROR = userdata.getbool("BEHAVE_DEBUG_ON_ERROR")
def before_all(context):
    setup_debug_on_error(context.config.userdata)
def after_step(context, step):
    if BEHAVE_DEBUG_ON_ERROR and step.status == "failed":
       # -- ENTER DEBUGGER: Zoom in on failure location.
        # NOTE: Use IPython debugger, same for pdb (basic python debugger).
       import ipdb
        ipdb.post_mortem(step.exc_traceback)
```
## <span id="page-15-0"></span>**1.3 Behavior Driven Development**

Behavior-driven development (or BDD) is an agile software development technique that encourages collaboration between developers, QA and non-technical or business participants in a software project. It was originally named in 2003 by [Dan North](https://dannorth.net/introducing-bdd) as a response to test-driven development (TDD), including acceptance test or customer test driven development practices as found in extreme programming. It has [evolved over the last few years.](https://forums.pragprog.com/forums/95/topics/3035)

On the "Agile specifications, BDD and Testing eXchange" in November 2009 in London, Dan North [gave the](https://skillsmatter.com/skillscasts/923-how-to-sell-bdd-to-the-business) [following definition of BDD:](https://skillsmatter.com/skillscasts/923-how-to-sell-bdd-to-the-business)

BDD is a second-generation, outside–in, pull-based, multiple-stakeholder, multiple-scale, highautomation, agile methodology. It describes a cycle of interactions with well-defined outputs, resulting in the delivery of working, tested software that matters.

BDD focuses on obtaining a clear understanding of desired software behavior through discussion with stakeholders. It extends TDD by writing test cases in a natural language that non-programmers can read. Behavior-driven developers use their native language in combination with the ubiquitous language of domain-driven design to describe the purpose and benefit of their code. This allows the developers to focus on why the code should be created, rather than the technical details, and minimizes translation between the technical language in which the code is written and the domain language spoken by the business, users, stakeholders, project management, etc.

## **1.3.1 BDD practices**

The practices of BDD include:

- Establishing the goals of different stakeholders required for a vision to be implemented
- Drawing out features which will achieve those goals using feature injection
- Involving stakeholders in the implementation process through outside–in software development
- Using examples to describe the behavior of the application, or of units of code
- Automating those examples to provide quick feedback and regression testing
- Using 'should' when describing the behavior of software to help clarify responsibility and allow the software's functionality to be questioned
- Using 'ensure' when describing responsibilities of software to differentiate outcomes in the scope of the code in question from side-effects of other elements of code.
- Using mocks to stand-in for collaborating modules of code which have not yet been written

## **1.3.2 Outside–in**

BDD is driven by [business value;](https://lizkeogh.com/2007/06/13/bdd-tdd-done-well/) that is, the benefit to the business which accrues once the application is in production. The only way in which this benefit can be realized is through the user interface(s) to the application, usually (but not always) a GUI.

In the same way, each piece of code, starting with the UI, can be considered a stakeholder of the other modules of code which it uses. Each element of code provides some aspect of behavior which, in collaboration with the other elements, provides the application behavior.

The first piece of production code that BDD developers implement is the UI. Developers can then benefit from quick feedback as to whether the UI looks and behaves appropriately. Through code, and using principles of good design and refactoring, developers discover collaborators of the UI, and of every unit of code thereafter. This helps them adhere to the principle of YAGNI, since each piece of production code is required either by the business, or by another piece of code already written.

## **1.3.3 The Gherkin language**

The requirements of a retail application might be, "Refunded or exchanged items should be returned to stock." In BDD, a developer or QA engineer might clarify the requirements by breaking this down into specific examples. The language of the examples below is called Gherkin and is used by *behave* as well as many other tools.

```
Scenario: Refunded items should be returned to stock
 Given a customer previously bought a black sweater from me
   and I currently have three black sweaters left in stock.
  When he returns the sweater for a refund
  then I should have four black sweaters in stock.,
Scenario: Replaced items should be returned to stock
 Given that a customer buys a blue garment
   and I have two blue garments in stock
   and three black garments in stock.
  When he returns the garment for a replacement in black,
  then I should have three blue garments in stock
    and two black garments in stock.
```
Each scenario is an exemplar, designed to illustrate a specific aspect of behavior of the application.

When discussing the scenarios, participants question whether the outcomes described always result from those events occurring in the given context. This can [help to uncover further scenarios which clarify the requirements.](https://dannorth.net/whats-in-a-story) For instance, a domain expert noticing that refunded items are not always returned to stock might reword the requirements as "Refunded or replaced items should be returned to stock, unless faulty.".

This in turn helps participants to pin down the scope of requirements, which leads to better estimates of how long those requirements will take to implement.

The words Given, When and Then are often used to help drive out the scenarios, but are not mandated.

These scenarios can also be automated, if an appropriate tool exists to allow automation at the UI level. If no such tool exists then it may be possible to automate at the next level in, i.e.: if an MVC design pattern has been used, the level of the Controller.

## **1.3.4 Programmer-domain examples and behavior**

The same principles of examples, using contexts, events and outcomes are used to drive development at the level of abstraction of the programmer, as opposed to the business level. For instance, the following examples describe an aspect of behavior of a list:

```
Scenario: New lists are empty
 Given a new list
  then the list should be empty.
Scenario: Lists with things in them are not empty.
 Given a new list
  when we add an object
  then the list should not be empty.
```
Both these examples are required to describe the boolean nature of a list in Python and to derive the benefit of the nature. These examples are usually automated using TDD frameworks. In BDD these examples are often encapsulated in a single method, with the name of the method being a complete description of the behavior. Both examples are required for the code to be valuable, and encapsulating them in this way makes it easy to question, remove or change the behavior.

For instance as unit tests, the above examples might become:

```
class TestList(object):
  def test_empty_list_is_false(self):
      list = []assertEqual(bool(list), False)
  def test_populated_list_is_true(self):
      list = []list.append('item')
      assertEqual(bool(list), True)
```
Sometimes the difference between the context, events and outcomes is made more explicit. For instance:

```
class TestWindow(object):
  def test_window_close(self):
       # Given
      window = gui.Window("My Window")
       frame = gui.Frame(window)
       # When
       window.close()
       # Then
       assert_(not frame.isVisible())
```
However the example is phrased, the effect describes the behavior of the code in question. For instance, from the examples above one can derive:

- lists should know when they are empty
- window.close() should cause contents to stop being visible

The description is intended to be useful if the test fails, and to provide documentation of the code's behavior. Once the examples have been written they are then run and the code implemented to make them work in the same way as TDD. The examples then become part of the suite of regression tests.

## **1.3.5 Using mocks**

BDD proponents claim that the use of "should" and "ensureThat" in BDD examples encourages developers to question whether the responsibilities they're assigning to their classes are appropriate, or whether they can be delegated or moved to another class entirely. Practitioners use an object which is simpler than the collaborating code, and provides the same interface but more predictable behavior. This is injected into the code which needs it, and examples of that code's behavior are written using this object instead of the production version.

These objects can either be created by hand, or created using a mocking framework such as [mock.](https://pypi.python.org/pypi/mock)

Questioning responsibilities in this way, and using mocks to fulfill the required roles of collaborating classes, encourages the use of Role-based Interfaces. It also helps to keep the classes small and loosely coupled.

## **1.3.6 Acknowledgement**

This text is partially taken from the wikipedia text on [Behavior Driven Development](https://en.wikipedia.org/wiki/Behavior_Driven_Development) with modifications where appropriate to be more specific to *behave* and Python.

## <span id="page-18-0"></span>**1.4 Feature Testing Setup**

## **1.4.1 Feature Testing Layout**

*behave* works with three types of files:

- 1. *[feature files](#page-19-0)* written by your Business Analyst / Sponsor / whoever with your behaviour scenarios in it, and
- 2. a "steps" directory with [Python step implementations](tutorial.html#python-step-implementations) for the scenarios.
- 3. optionally some [environmental controls](tutorial.html#environmental-controls) (code to run before and after steps, scenarios, features or the whole shooting match).

These files are typically stored in a directory called "features". The minimum requirement for a features directory is:

features/ features/everything.feature features/steps/ features/steps/steps.py

A more complex directory might look like:

```
features/
features/signup.feature
features/login.feature
features/account_details.feature
features/environment.py
features/steps/
features/steps/website.py
features/steps/utils.py
```
#### **Layout Variations**

*behave* has some flexibility built in. It will actually try quite hard to find feature specifications. When launched you may pass on the command line:

- nothing In the absence of any information *behave* will attempt to load your features from a subdirectory called "features" in the directory you launched *behave*.
- a features directory path This is the path to a features directory laid out as described above. It may be called anything by *must* contain at least one "*name*.feature" file and a directory called "steps". The "environment.py" file, if present, must be in the same directory that contains the "steps" directory (not *in* the "steps" directory).
- the path to a "\*name\*.feature" file This tells *behave* where to find the feature file. To find the steps directory *behave* will look in the directory containing the feature file. If it is not present, *behave* will look in the parent directory, and then its parent, and so on until it hits the root of the filesystem. The "environment.py" file, if present, must be in the same directory that contains the "steps" directory (not *in* the "steps" directory).
- a directory containing your feature files Similar to the approach above, you're identifying the directory where your "*name*.feature" files are, and if the "steps" directory is not in the same place then *behave* will search for it just like above. This allows you to have a layout like:

```
tests/
tests/environment.py
tests/features/signup.feature
tests/features/login.feature
tests/features/account_details.feature
tests/steps/
tests/steps/website.py
tests/steps/utils.py
```
Note that with this approach, if you want to execute *behave* without having to explicitly specify the directory (first option) you can set the paths setting in your [configuration file](behave.html#configuration-files) (e.g. paths=tests).

If you're having trouble setting things up and want to see what *behave* is doing in attempting to find your features use the "-v" (verbose) command-line switch.

## <span id="page-19-0"></span>**1.4.2 Gherkin: Feature Testing Language**

*behave [features](#page-20-0)* are written using a language called [Gherkin](https://github.com/cucumber/cucumber/wiki/Gherkin) (with *[some modifications](#page-27-1)*) and are named "*name*.feature".

These files should be written using natural language - ideally by the non-technical business participants in the software project. Feature files serve two purposes – documentation and automated tests.

It is very flexible but has a few simple rules that writers need to adhere to.

Line endings terminate statements (eg, steps). Either spaces or tabs may be used for indentation (but spaces are more portable). Indentation is almost always ignored - it's a tool for the feature writer to express some structure in the text. Most lines start with a keyword ("Feature", "Scenario", "Given", . . . )

Comment lines are allowed anywhere in the file. They begin with zero or more spaces, followed by a sharp sign (#) and some amount of text.

#### <span id="page-20-0"></span>**Features**

Features are composed of scenarios. They may optionally have a description, a background and a set of tags. In its simplest form a feature looks like:

```
Feature: feature name
  Scenario: some scenario
     Given some condition
      Then some result is expected.
```
In all its glory it could look like:

```
@tags @tag
Feature: feature name
 description
 further description
 Background: some requirement of this test
   Given some setup condition
     And some other setup action
 Scenario: some scenario
     Given some condition
      When some action is taken
       Then some result is expected.
 Scenario: some other scenario
     Given some other condition
      When some action is taken
      Then some other result is expected.
  Scenario: ...
```
The feature name should just be some reasonably descriptive title for the feature being tested, like "the message posting interface". The following description is optional and serves to clarify any potential confusion or scope issue in the feature name. The description is for the benefit of humans reading the feature text.

The Background part and the Scenarios will be discussed in the following sections.

#### **Background**

A background consists of a series of steps similar to *[scenarios](#page-21-0)*. It allows you to add some context to the scenarios of a feature. A background is executed before each scenario of this feature but after any of the before hooks. It is useful for performing setup operations like:

- logging into a web browser or
- setting up a database with test data used by the scenarios.

The background description is for the benefit of humans reading the feature text. Again the background name should just be a reasonably descriptive title for the background operation being performed or requirement being met.

A background section may exist only once within a feature file. In addition, a background must be defined before any scenario or scenario outline.

It contains *[steps](#page-22-0)* as described below.

#### Good practices for using Background

- Don't use "Background" to set up complicated state unless that state is actually something the client needs to know. For example, if the user and site names don't matter to the client, you should use a high-level step such as "Given that I am logged in as a site owner".
- Keep your "Background" section short. You're expecting the user to actually remember this stuff when reading your scenarios. If the background is more than 4 lines long, can you move some of the irrelevant details into high-level steps? See [calling steps from other steps.](api.html#calling-steps-from-other-steps)
- Make your "Background" section vivid. You should use colorful names and try to tell a story, because the human brain can keep track of stories much better than it can keep track of names like "User A", "User B", "Site 1", and so on.
- Keep your scenarios short, and don't have too many. If the background section has scrolled off the screen, you should think about using higher-level steps, or splitting the features file in two.

### <span id="page-21-0"></span>**Scenarios**

Scenarios describe the discrete behaviours being tested. They are given a title which should be a reasonably descriptive title for the scenario being tested. The scenario description is for the benefit of humans reading the feature text.

Scenarios are composed of a series of *[steps](#page-22-0)* as described below. The steps typically take the form of "given some condition" "then we expect some test will pass." In this simplest form, a scenario might be:

Scenario: we have some stock when we open the store **Given** that the store has just opened then we should have items for sale.

There may be additional conditions imposed on the scenario, and these would take the form of "when" steps following the initial "given" condition. If necessary, additional "and" or "but" steps may also follow the "given", "when" and "then" steps if more needs to be tested. A more complex example of a scenario might be:

```
Scenario: Replaced items should be returned to stock
 Given that a customer buys a blue garment
   and I have two blue garments in stock
   but I have no red garments in stock
   and three black garments in stock.
  When he returns the garment for a replacement in black,
  then I should have three blue garments in stock
    and no red garments in stock,
    and two black garments in stock.
```
It is good practise to have a scenario test only one behaviour or desired outcome.

Scenarios contain *[steps](#page-22-0)* as described below.

#### **Scenario Outlines**

These may be used when you have a set of expected conditions and outcomes to go along with your scenario *[steps](#page-22-0)*.

An outline includes keywords in the step definitions which are filled in using values from example tables. You may have a number of example tables in each scenario outline.

```
Scenario Outline: Blenders
  Given I put <thing> in a blender,
   when I switch the blender on
   then it should transform into <other thing>
Examples: Amphibians
  | thing | other thing |
  | Red Tree Frog | mush |
Examples: Consumer Electronics
  | thing | other thing |
  | iPhone | toxic waste |
  | Galaxy Nexus | toxic waste |
```
*behave* will run the scenario once for each (non-heading) line appearing in the example data tables.

The values to replace are determined using the name appearing in the angle brackets "<*name*>" which must match a headings of the example tables. The name may include almost any character, though not the close angle bracket ">".

Substitution may also occur in *[step data](#page-24-0)* if the "<*name*>" texts appear within the step data text or table cells.

#### <span id="page-22-0"></span>**Steps**

Steps take a line each and begin with a *keyword* - one of "given", "when", "then", "and" or "but".

In a formal sense the keywords are all Title Case, though some languages allow all-lowercase keywords where that makes sense.

Steps should not need to contain significant degree of detail about the mechanics of testing; that is, instead of:

Given a browser client is used to load the URL "http://website.example/website/ ˓<sup>→</sup>home.html"

the step could instead simply say:

**Given** we are looking at the home page

Steps are implemented using Python code which is implemented in the "steps" directory in Python modules (files with Python code which are named "*name*.py".) The naming of the Python modules does not matter. *All* modules in the "steps" directory will be imported by *behave* at startup to discover the step implementations.

#### **Given, When, Then (And, But)**

*behave* doesn't technically distinguish between the various kinds of steps. However, we strongly recommend that you do! These words have been carefully selected for their purpose, and you should know what the purpose is to get into the BDD mindset.

#### **Given**

The purpose of givens is to **put the system in a known state** before the user (or external system) starts interacting with the system (in the When steps). Avoid talking about user interaction in givens. If you had worked with usecases, you would call this preconditions.

Examples:

- Create records (model instances) / set up the database state.
- It's ok to call directly into your application model here.
- Log in a user (An exception to the no-interaction recommendation. Things that "happened earlier" are ok).

You might also use Given with a multiline table argument to set up database records instead of fixtures hard-coded in steps. This way you can read the scenario and make sense out of it without having to look elsewhere (at the fixtures).

### **When**

Each of these steps should describe the key action the user (or external system) performs. This is the interaction with your system which should (or perhaps should not) cause some state to change.

Examples:

- Interact with a web page [\(Requests](http://docs.python-requests.org/en/latest/)[/Twill](http://twill.idyll.org/)[/Selenium](http://docs.seleniumhq.org/projects/webdriver/) *interaction* etc should mostly go into When steps).
- Interact with some other user interface element.
- Developing a library? Kicking off some kind of action that has an observable effect somewhere else.

#### **Then**

Here we **observe outcomes**. The observations should be related to the business value/benefit in your feature description. The observations should also be on some kind of *output* - that is something that comes *out* of the system (report, user interface, message) and not something that is deeply buried inside it (that has no business value).

Examples:

- Verify that something related to the Given+When is (or is not) in the output
- Check that some external system has received the expected message (was an email with specific content sent?)

While it might be tempting to implement Then steps to just look in the database - resist the temptation. You should only verify outcome that is observable for the user (or external system) and databases usually are not.

#### **And, But**

If you have several givens, whens or thens you could write:

```
Scenario: Multiple Givens
 Given one thing
 Given an other thing
 Given yet an other thing
  When I open my eyes
  Then I see something
  Then I don't see something else
```
Or you can make it read more fluently by writing:

```
Scenario: Multiple Givens
 Given one thing
   And an other thing
   And yet an other thing
  When I open my eyes
  Then I see something
   But I don't see something else
```
The two scenarios are identical to *behave* - steps beginning with "and" or "but" are exactly the same kind of steps as all the others. They simply mimic the step that preceeds them.

#### <span id="page-24-0"></span>**Step Data**

Steps may have some text or a table of data attached to them.

Substitution of scenario outline values will be done in step data text or table data if the "<*name*>" texts appear within the step data text or table cells.

#### **Text**

Any text block following a step wrapped in """ lines will be associated with the step. This is the one case where indentation is actually parsed: the leading whitespace is stripped from the text, and successive lines of the text should have at least the same amount of whitespace as the first line.

So for this rather contrived example:

```
Scenario: some scenario
 Given a sample text loaded into the frobulator
     """
    Lorem ipsum dolor sit amet, consectetur adipisicing elit, sed do
     eiusmod tempor incididunt ut labore et dolore magna aliqua. Ut
     enim ad minim veniam, quis nostrud exercitation ullamco laboris
    nisi ut aliquip ex ea commodo consequat. Duis aute irure dolor in
     reprehenderit in voluptate velit esse cillum dolore eu fugiat
    nulla pariatur. Excepteur sint occaecat cupidatat non proident,
    sunt in culpa qui officia deserunt mollit anim id est laborum.
     """
When we activate the frobulator
Then we will find it similar to English
```
The text is available to the Python step code as the ".text" attribute in the  $Context$  variable passed into each step function. The text supplied on the first step in a scenario will be available on the context variable for the duration of that scenario. Any further text present on a subsequent step will overwrite previously-set text.

#### **Table**

You may associate a table of data with a step by simply entering it, indented, following the step. This can be useful for loading specific required data into a model.

The table formatting doesn't have to be strictly lined up but it does need to have the same number of columns on each line. A column is anything appearing between two vertical bars "|". Any whitespace between the column content and the vertical bar is removed.

```
Scenario: some scenario
 Given a set of specific users
    | name | department |
    | Barry | Beer Cans |
    | Pudey | Silly Walks |
    | Two-Lumps | Silly Walks |
When we count the number of people in each department
Then we will find two people in "Silly Walks"
 But we will find one person in "Beer Cans"
```
The table is available to the Python step code as the ".table" attribute in the  $Context$  variable passed into each step function. The table is an instance of  $Table 2$  $Table 2$  and for the example above could be accessed like so:

```
@given('a set of specific users')
def step_impl(context):
    for row in context.table:
       model.add_user(name=row['name'], department=row['department'])
```
There's a variety of ways to access the table data - see the  $TableAD1e$  $TableAD1e$  API documentation for the full details.

#### **Tags**

You may also "tag" parts of your feature file. At the simplest level this allows *behave* to selectively check parts of your feature set.

You may tag features, scenarios or scenario outlines but nothing else. Any tag that exists in a feature will be inherited by its scenarios and scenario outlines.

Tags appear on the line preceding the feature or scenario you wish to tag. You may have many space-separated tags on a single line.

A tag takes the form of the at symbol "@" followed by a word (which may include underscores "\_"). Valid tag lines include:

**@slow @wip @needs\_database @slow**

For example:

```
@wip @slow
Feature: annual reporting
 Some description of a slow reporting system.
```
or:

```
@wip
@slow
Feature: annual reporting
  Some description of a slow reporting system.
```
Tags may be used to *[control your test run](#page-25-0)* by only including certain features or scenarios based on tag selection. The tag information may also be accessed from the *[Python code backing up the tests](#page-26-0)*.

#### <span id="page-25-0"></span>**Controlling Your Test Run With Tags**

Given a feature file with:

```
Feature: Fight or flight
 In order to increase the ninja survival rate,
 As a ninja commander
 I want my ninjas to decide whether to take on an
 opponent based on their skill levels
 @slow
 Scenario: Weaker opponent
    Given the ninja has a third level black-belt
   When attacked by a samurai
   Then the ninja should engage the opponent
 Scenario: Stronger opponent
    Given the ninja has a third level black-belt
    When attacked by Chuck Norris
    Then the ninja should run for his life
```
then running behave --tags=slow will run just the scenarios tagged @slow. If you wish to check everything *except* the slow ones then you may run behave  $-$ tags= $-s$ low.

Another common use-case is to tag a scenario you're working on with  $\&$  wip and then behave  $--$ tags=wip to just test that one case.

Tag selection on the command-line may be combined:

–tags=wip,slow This will select all the cases tagged *either* "wip" or "slow".

–tags=wip –tags=slow This will select all the cases tagged *both* "wip" and "slow".

If a feature or scenario is tagged and then skipped because of a command-line control then the *before\_* and *after\_* environment functions will not be called for that feature or scenario.

#### <span id="page-26-0"></span>**Accessing Tag Information In Python**

The tags attached to a feature and scenario are available in the environment functions via the "feature" or "scenario" object passed to them. On those objects there is an attribute called "tags" which is a list of the tag names attached, in the order they're found in the features file.

There are also [environmental controls](tutorial.html#environmental-controls) specific to tags, so in the above example *behave* will attempt to invoke an environment.py function before tag and after tag before and after the Scenario tagged @slow, passing in the name "slow". If multiple tags are present then the functions will be called multiple times with each tag in the order they're defined in the feature file.

Re-visiting the example from above; if only some of the features required a browser and web server then you could tag them @browser:

```
def before_feature(context, feature):
    model.init(environment='test')
    if 'browser' in feature.tags:
       context.server = simple_server.WSGIServer(('', 8000))
       context.server.set_app(web_app.main(environment='test'))
       context.thread = threading.Thread(target=context.server.serve_forever)
        context.thread.start()
        context.browser = webdriver.Chrome()
def after_feature(context, feature):
    if 'browser' in feature.tags:
       context.server.shutdown()
       context.thread.join()
       context.browser.quit()
```
#### **Languages Other Than English**

English is the default language used in parsing feature files. If you wish to use a different language you should check to see whether it is available:

behave --lang-list

This command lists all the supported languages. If yours is present then you have two options:

1. add a line to the top of the feature files like (for French):

# language: fr

2. use the command-line switch  $-$ lang:

behave --lang=fr

The feature file keywords will now use the French translations. To see what the language equivalents recognised by *behave* are, use:

behave --lang-help fr

### <span id="page-27-1"></span>**Modifications to the Gherkin Standard**

*behave* can parse standard Gherkin files and extends Gherkin to allow lowercase step keywords because these can sometimes allow more readable feature specifications.

## <span id="page-27-0"></span>**1.5 Using** *behave*

The command-line tool *behave* has a bunch of *[command-line arguments](#page-27-2)* and is also configurable using *[configura](#page-30-0)[tion files](#page-30-0)*.

Values defined in the configuration files are used as defaults which the command-line arguments may override.

## <span id="page-27-2"></span>**1.5.1 Command-Line Arguments**

You may see the same information presented below at any time using behave  $-h$ .

#### **-c**, **--no-color**

Disable the use of ANSI color escapes.

#### **--color**

Use ANSI color escapes. This is the default behaviour. This switch is used to override a configuration file setting.

#### **-d**, **--dry-run**

Invokes formatters without executing the steps.

#### **-D**, **--define**

Define user-specific data for the config.userdata dictionary. Example: -D foo=bar to store it in config.userdata["foo"].

#### **-e**, **--exclude**

Don't run feature files matching regular expression PATTERN.

#### **-i**, **--include**

Only run feature files matching regular expression PATTERN.

#### **--no-junit**

Don't output JUnit-compatible reports.

#### **--junit**

Output JUnit-compatible reports. When junit is enabled, all stdout and stderr will be redirected and dumped to the junit report, regardless of the "–capture" and "–no-capture" options.

#### **--junit-directory**

Directory in which to store JUnit reports.

#### **-f**, **--format**

Specify a formatter. If none is specified the default formatter is used. Pass "–format help" to get a list of available formatters.

#### **--steps-catalog**

Show a catalog of all available step definitions. SAME AS: –format=steps.catalog –dry-run –no-summary -q

#### **-k**, **--no-skipped**

Don't print skipped steps (due to tags).

#### **--show-skipped**

Print skipped steps. This is the default behaviour. This switch is used to override a configuration file setting.

#### **--no-snippets**

Don't print snippets for unimplemented steps.

#### **--snippets**

Print snippets for unimplemented steps. This is the default behaviour. This switch is used to override a configuration file setting.

#### **-m**, **--no-multiline**

Don't print multiline strings and tables under steps.

#### **--multiline**

Print multiline strings and tables under steps. This is the default behaviour. This switch is used to override a configuration file setting.

#### **-n**, **--name**

Only execute the feature elements which match part of the given name. If this option is given more than once, it will match against all the given names.

#### **--no-capture**

Don't capture stdout (any stdout output will be printed immediately.)

#### **--capture**

Capture stdout (any stdout output will be printed if there is a failure.) This is the default behaviour. This switch is used to override a configuration file setting.

#### **--no-capture-stderr**

Don't capture stderr (any stderr output will be printed immediately.)

#### **--capture-stderr**

Capture stderr (any stderr output will be printed if there is a failure.) This is the default behaviour. This switch is used to override a configuration file setting.

#### **--no-logcapture**

Don't capture logging. Logging configuration will be left intact.

#### **--logcapture**

Capture logging. All logging during a step will be captured and displayed in the event of a failure. This is the default behaviour. This switch is used to override a configuration file setting.

#### **--logging-level**

Specify a level to capture logging at. The default is INFO - capturing everything.

#### **--logging-format**

Specify custom format to print statements. Uses the same format as used by standard logging handlers. The default is "%(levelname)s:%(name)s:%(message)s".

#### **--logging-datefmt**

Specify custom date/time format to print statements. Uses the same format as used by standard logging handlers.

#### **--logging-filter**

Specify which statements to filter in/out. By default, everything is captured. If the output is too verbose, use this option to filter out needless output. Example: –logging-filter=foo will capture statements issued ONLY to foo or foo.what.ever.sub but not foobar or other logger. Specify multiple loggers with comma: filter=foo,bar,baz. If any logger name is prefixed with a minus, eg filter=-foo, it will be excluded rather than included.

### **--logging-clear-handlers**

Clear all other logging handlers.

#### **--no-summary**

Don't display the summary at the end of the run.

#### **--summary**

Display the summary at the end of the run.

## **-o**, **--outfile**

Write to specified file instead of stdout.

#### **-q**, **--quiet**

Alias for –no-snippets –no-source.

#### **-s**, **--no-source**

Don't print the file and line of the step definition with the steps.

#### **--show-source**

Print the file and line of the step definition with the steps. This is the default behaviour. This switch is used to override a configuration file setting.

#### **--stage**

Defines the current test stage. The test stage name is used as name prefix for the environment file and the steps directory (instead of default path names).

### **--stop**

Stop running tests at the first failure.

#### **-t**, **--tags**

Only execute features or scenarios with tags matching TAG\_EXPRESSION. Pass "–tags-help" for more information.

#### **-T**, **--no-timings**

Don't print the time taken for each step.

#### **--show-timings**

Print the time taken, in seconds, of each step after the step has completed. This is the default behaviour. This switch is used to override a configuration file setting.

#### **-v**, **--verbose**

Show the files and features loaded.

#### **-w**, **--wip**

Only run scenarios tagged with "wip". Additionally: use the "plain" formatter, do not capture stdout or logging output and stop at the first failure.

**-x**, **--expand**

Expand scenario outline tables in output.

#### **--lang**

Use keywords for a language other than English.

#### **--lang-list**

List the languages available for –lang.

#### **--lang-help**

List the translations accepted for one language.

#### **--tags-help**

Show help for tag expressions.

#### **--version**

Show version.

#### **Tag Expression**

Scenarios inherit tags declared on the Feature level. The simplest TAG\_EXPRESSION is simply a tag:

--tags **@dev**

You may even leave off the "@" - behave doesn't mind.

When a tag in a tag expression starts with  $a \sim$ , this represents boolean NOT:

--tags ~**@dev**

A tag expression can have several tags separated by a comma, which represents logical OR:

```
--tags @dev,@wip
```
The –tags option can be specified several times, and this represents logical AND, for instance this represents the boolean expression "(@foo or not @bar) and @zap":

--tags **@foo**,~**@bar** --tags **@zap**.

Beware that if you want to use several negative tags to exclude several tags you have to use logical AND:

```
--tags ~@fixme --tags ~@buggy.
```
### <span id="page-30-0"></span>**1.5.2 Configuration Files**

Configuration files for *behave* are called either ".behaverc", "behave.ini", "setup.cfg" or "tox.ini" (your preference) and are located in one of three places:

- 1. the current working directory (good for per-project settings),
- 2. your home directory (\$HOME), or
- 3. on Windows, in the %APPDATA% directory.

If you are wondering where *behave* is getting its configuration defaults from you can use the "-v" command-line argument and it'll tell you.

Configuration files must start with the label "[behave]" and are formatted in the Windows INI style, for example:

```
[behave]
format=plain
logging_clear_handlers=yes
logging_filter=-suds
```
#### **Configuration Parameter Types**

The following types are supported (and used):

text This just assigns whatever text you supply to the configuration setting.

- bool This assigns a boolean value to the configuration setting. The text describes the functionality when the value is true. True values are "1", "yes", "true", and "on". False values are "0", "no", "false", and "off".
- sequence<text> These fields accept one or more values on new lines, for example a tag expression might look like:

```
tags=@foo,~@bar
    @zap
```
which is the equivalent of the command-line usage:

```
--tags @foo,~@bar --tags @zap
```
### **Configuration Parameters**

```
color : bool
```
Use ANSI color escapes. This is the default behaviour. This switch is used to override a configuration file setting.

#### **dry\_run : bool**

Invokes formatters without executing the steps.

#### **userdata\_defines : sequence<text>**

Define user-specific data for the config.userdata dictionary. Example: -D foo=bar to store it in config.userdata["foo"].

#### **exclude\_re : text**

Don't run feature files matching regular expression PATTERN.

#### **include\_re : text**

Only run feature files matching regular expression PATTERN.

#### **junit : bool**

Output JUnit-compatible reports. When junit is enabled, all stdout and stderr will be redirected and dumped to the junit report, regardless of the "–capture" and "–no-capture" options.

#### **junit\_directory : text**

Directory in which to store JUnit reports.

#### **default\_format : text**

Specify default formatter (default: pretty).

#### **format : sequence<text>**

Specify a formatter. If none is specified the default formatter is used. Pass "–format help" to get a list of available formatters.

#### **steps\_catalog : bool**

Show a catalog of all available step definitions. SAME AS: –format=steps.catalog –dry-run –no-summary -q

#### **scenario\_outline\_annotation\_schema : text**

Specify name annotation schema for scenario outline (default="{name} –  $\mathcal{Q}$  {row.id} {examples.name}").

#### **show\_skipped : bool**

Print skipped steps. This is the default behaviour. This switch is used to override a configuration file setting.

#### **show\_snippets : bool**

Print snippets for unimplemented steps. This is the default behaviour. This switch is used to override a configuration file setting.

#### **show\_multiline : bool**

Print multiline strings and tables under steps. This is the default behaviour. This switch is used to override a configuration file setting.

#### **name : sequence<text>**

Only execute the feature elements which match part of the given name. If this option is given more than once, it will match against all the given names.

#### **stdout\_capture : bool**

Capture stdout (any stdout output will be printed if there is a failure.) This is the default behaviour. This switch is used to override a configuration file setting.

#### **stderr\_capture : bool**

Capture stderr (any stderr output will be printed if there is a failure.) This is the default behaviour. This switch is used to override a configuration file setting.

#### **log\_capture : bool**

Capture logging. All logging during a step will be captured and displayed in the event of a failure. This is the default behaviour. This switch is used to override a configuration file setting.

#### **logging\_level : text**

Specify a level to capture logging at. The default is INFO - capturing everything.

#### **logging\_format : text**

Specify custom format to print statements. Uses the same format as used by standard logging handlers. The default is "%(levelname)s:%(name)s:%(message)s".

#### **logging\_datefmt : text**

Specify custom date/time format to print statements. Uses the same format as used by standard logging handlers.

#### **logging\_filter : text**

Specify which statements to filter in/out. By default, everything is captured. If the output is too verbose, use this option to filter out needless output. Example:  $logqing_fitter = foo will capture statements$ issued ONLY to "foo" or "foo.what.ever.sub" but not "foobar" or other logger. Specify multiple loggers with comma:  $\log \frac{1}{\log \frac{1}{\log \frac{$ logging  $filter = -foo$ , it will be excluded rather than included.

#### **logging\_clear\_handlers : bool**

Clear all other logging handlers.

#### **summary : bool**

Display the summary at the end of the run.

#### **outfiles : sequence<text>**

Write to specified file instead of stdout.

#### **paths : sequence<text>**

Specify default feature paths, used when none are provided.

#### **quiet : bool**

Alias for –no-snippets –no-source.

#### **show\_source : bool**

Print the file and line of the step definition with the steps. This is the default behaviour. This switch is used to override a configuration file setting.

#### **stage : text**

Defines the current test stage. The test stage name is used as name prefix for the environment file and the steps directory (instead of default path names).

#### **stop : bool**

Stop running tests at the first failure.

#### **default\_tags : text**

Define default tags when non are provided. See –tags for more information.

#### **tags : sequence<text>**

Only execute certain features or scenarios based on the tag expression given. See below for how to code tag expressions in configuration files.

#### **show\_timings : bool**

Print the time taken, in seconds, of each step after the step has completed. This is the default behaviour. This switch is used to override a configuration file setting.

#### **verbose : bool**

Show the files and features loaded.

### **wip : bool**

Only run scenarios tagged with "wip". Additionally: use the "plain" formatter, do not capture stdout or logging output and stop at the first failure.

#### **expand : bool**

Expand scenario outline tables in output.

#### **lang : text**

Use keywords for a language other than English.

## <span id="page-33-0"></span>**1.6 Behave API Reference**

This reference is meant for people actually writing step implementations for feature tests. It contains way more information than a typical step implementation will need: most implementations will only need to look at the basic implementation of *[step functions](#page-33-1)* and *maybe [environment file functions](#page-36-0)*.

The model stuff is for people getting really *serious* about their step implementations.

Note: Anywhere this document says "string" it means "unicode string" in Python 2.x

*behave* works exclusively with unicode strings internally.

## <span id="page-33-1"></span>**1.6.1 Step Functions**

Step functions are implemented in the Python modules present in your "steps" directory. All Python files (files ending in ".py") in that directory will be imported to find step implementations. They are all loaded before *behave* starts executing your feature tests.

Step functions are identified using step decorators. All step implementations should normally start with the import line:

**from behave import** \*

This line imports several decorators defined by *behave* to allow you to identify your step functions. These are available in both PEP-8 (all lowercase) and traditional (title case) versions: "given", "when", "then" and the generic "step". See the *full list of variables imported* in the above statement.

The decorators all take a single string argument: the string to match against the feature file step text *exactly*. So the following step implementation code:

```
@given('some known state')
def step_impl(context):
    set_up(some, state)
```
will match the "Given" step from the following feature:

```
Scenario: test something
 Given some known state
  then some observed outcome.
```
*You don't need to import the decorators*: they're automatically available to your step implementation modules as *global variables*.

Steps beginning with "and" or "but" in the feature file are renamed to take the name of their preceding keyword, so given the following feature file:

```
Given some known state
 and some other known state
when some action is taken
then some outcome is observed
 but some other outcome is not observed.
```
the first "and" step will be renamed internally to "given" and *behave* will look for a step implementation decorated with either "given" or "step":

```
@given('some other known state')
def step_impl(context):
    set_up(some, other, state)
```
and similarly the "but" would be renamed internally to "then". Multiple "and" or "but" steps in a row would inherit the non-"and" or "but" keyword.

The function decorated by the step decorator will be passed at least one argument. The first argument is always the [Context](#page-37-0) variable. Additional arguments come from *[step parameters](#page-34-2)*, if any.

#### <span id="page-34-2"></span>**Step Parameters**

You may additionally use [parameters](tutorial.html#step-parameters) in your step names. These will be handled by either the default simple parser [\(parse\)](https://pypi.python.org/pypi/parse), its extension "cfparse" or by regular expressions if you invoke [use\\_step\\_matcher\(\)](#page-34-1).

#### <span id="page-34-1"></span>behave.**use\_step\_matcher**(*name*)

Change the parameter matcher used in parsing step text.

The change is immediate and may be performed between step definitions in your step implementation modules - allowing adjacent steps to use different matchers if necessary.

There are several parsers available in *behave* (by default):

parse (the default, based on: [parse\)](https://pypi.python.org/pypi/parse) Provides a simple parser that replaces regular expressions for step parameters with a readable syntax like  ${parent:Type}$ . The syntax is inspired by the Python builtin string.format() function. Step parameters must use the named fields syntax of [parse](https://pypi.python.org/pypi/parse) in step definitions. The named fields are extracted, optionally type converted and then used as step function arguments.

Supports type conversions by using type converters (see register type()).

- cfparse (extends: [parse,](https://pypi.python.org/pypi/parse) requires: [parse\\_type\)](https://pypi.python.org/pypi/parse_type) Provides an extended parser with "Cardinality Field" (CF) support. Automatically creates missing type converters for related cardinality as long as a type converter for cardinality=1 is provided. Supports parse expressions like:
	- {values:Type+} (cardinality=1..N, many)
	- {values:Type\*} (cardinality=0..N, many0)
	- {value:Type?} (cardinality=0..1, optional)

Supports type conversions (as above).

re This uses full regular expressions to parse the clause text. You will need to use named groups "(?P<name>...)" to define the variables pulled from the text and passed to your  $step()$  function.

Type conversion is not supported. A step function writer may implement type conversion inside the step function (implementation).

You may [define your own matcher.](api.html#step-parameters)

You may add new types to the default parser by invoking register type().

#### <span id="page-34-0"></span>behave.**register\_type**(*\*\*kw*)

Registers a custom type that will be available to "parse" for type conversion during step matching.

Converters should be supplied as name=callable arguments (or as dict).

A type converter should follow [parse](https://pypi.python.org/pypi/parse) module rules. In general, a type converter is a function that converts text (as string) into a value-type (type converted value).

EXAMPLE:

```
from behave import register_type, given
import parse
# -- TYPE CONVERTER: For a simple, positive integer number.
@parse.with_pattern(r"\d+")
def parse_number(text):
   return int(text)
```
(continues on next page)

(continued from previous page)

```
-- REGISTER TYPE-CONVERTER: With behave
register_type(Number=parse_number)
# -- STEP DEFINITIONS: Use type converter.
@given('{amount:Number} vehicles')
def step_impl(context, amount):
   assert isinstance(amount, int)
```
You may define a new parameter matcher by subclassing  $behave$ . matchers. Matcher and registering it with behave.matchers.matcher\_mapping which is a dictionary of "matcher name" to [Matcher](#page-35-0) class.

<span id="page-35-0"></span>**class** behave.matchers.**Matcher**(*func*, *pattern*, *step\_type=None*)

Pull parameters out of step names.

#### **pattern**

The match pattern attached to the step function.

#### **func**

The step function the pattern is being attached to.

**check\_match**(*step*)

Match me against the "step" name supplied.

Return None, if I don't match otherwise return a list of matches as [Argument](#page-35-1) instances.

The return value from this function will be converted into a [Match](#page-35-2) instance by *behave*.

#### **describe**(*schema=None*)

Provide a textual description of the step function/matcher object.

Parameters **schema** – Text schema to use.

Returns Textual description of this step definition (matcher).

#### **regex\_pattern**

Return the used textual regex pattern.

<span id="page-35-1"></span>**class** behave.model\_core.**Argument**(*start*, *end*, *original*, *value*, *name=None*)

An argument found in a *feature file* step name and extracted using step decorator [parameters.](tutorial.html#step-parameters)

The attributes are:

#### **original**

The actual text matched in the step name.

#### **value**

The potentially type-converted value of the argument.

#### **name**

The name of the argument. This will be None if the parameter is anonymous.

#### **start**

The start index in the step name of the argument. Used for display.

## **end**

The end index in the step name of the argument. Used for display.

#### <span id="page-35-2"></span>**class** behave.matchers.**Match**(*func*, *arguments=None*)

An parameter-matched *feature file* step name extracted using step decorator [parameters.](tutorial.html#step-parameters)

#### **func**

The step function that this match will be applied to.

#### **arguments**

A list of [Argument](#page-35-1) instances containing the matched parameters from the step name.
## **Calling Steps From Other Steps**

If you find you'd like your step implementation to invoke another step you may do so with the  $Context$  method [execute\\_steps\(\)](#page-38-0).

This function allows you to, for example:

```
@when('I do the same thing as before')
def step_impl(context):
    context.execute_steps(u'''
       when I press the big red button
        and I duck
    ''')
```
This will cause the "when I do the same thing as before" step to execute the other two steps as though they had also appeared in the scenario file.

#### **from behave import \***

The import statement:

**from behave import** \*

is written to introduce a restricted set of variables into your code:

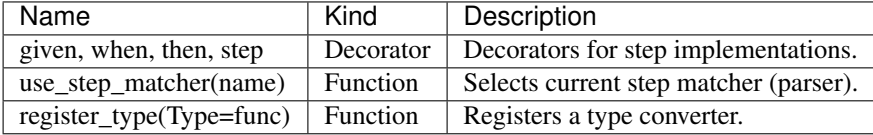

See also the description in *[step parameters](#page-34-0)*.

# <span id="page-36-0"></span>**1.6.2 Environment File Functions**

The environment.py module may define code to run before and after certain events during your testing:

- before\_step(context, step), after\_step(context, step) These run before and after every step. The step passed in is an instance of [Step](#page-46-0).
- before\_scenario(context, scenario), after\_scenario(context, scenario) These run before and after each scenario is run. The scenario passed in is an instance of *[Scenario](#page-44-0)*.
- before\_feature(context, feature), after\_feature(context, feature) These run before and after each feature file is exercised. The feature passed in is an instance of [Feature](#page-43-0).
- before\_tag(context, tag), after\_tag(context, tag) These run before and after a section tagged with the given name. They are invoked for each tag encountered in the order they're found in the feature file. See *[Control](#page-13-0)[ling Things With Tags](#page-13-0)*. The tag passed in is an instance of  $Tag$  and because it's a subclass of string you can do simple tests like:

```
# -- ASSUMING: tags @browser.chrome or @browser.any are used.
if tag.startswith("browser."):
   browser_type = tag.replace("browser.", "", 1)
   if browser_type == "chrome":
       context.browser = webdriver.Chrome()
   else:
       context.browser = webdriver.PlainVanilla()
```
before\_all(context), after\_all(context) These run before and after the whole shooting match.

## **Some Useful Environment Ideas**

Here's some ideas for things you could use the environment for.

# **Logging Setup**

The following recipe works in all cases (log-capture on or off). If you want to use/configure logging, you should use the following snippet:

```
# -- FILE:features/environment.py
def before_all(context):
    # -- SET LOG LEVEL: behave --logging-level=ERROR ...
    # on behave command-line or in "behave.ini".
    context.config.setup_logging()
    # -- ALTERNATIVE: Setup logging with a configuration file.
    # context.config.setup_logging(configfile="behave_logging.ini")
```
# **Capture Logging in Hooks**

If you wish to capture any logging generated during an environment hook function's invocation, you may use the [capture\(\)](#page-48-0) decorator, like:

```
# -- FILE:features/environment.py
from behave.log_capture import capture
@capture
def after_scenario(context):
    ...
```
This will capture any logging done during the call to *after\_scenario* and print it out.

## **Detecting that user code overwrites behave Context attributes**

<span id="page-37-0"></span>The *context* variable in all cases is an instance of *[behave.runner.Context](#page-37-0).* 

#### **class** behave.runner.**Context**(*runner*)

Hold contextual information during the running of tests.

This object is a place to store information related to the tests you're running. You may add arbitrary attributes to it of whatever value you need.

During the running of your tests the object will have additional layers of namespace added and removed automatically. There is a "root" namespace and additional namespaces for features and scenarios.

Certain names are used by *behave*; be wary of using them yourself as *behave* may overwrite the value you set. These names are:

#### **feature**

This is set when we start testing a new feature and holds a [Feature](#page-43-0). It will not be present outside of a feature (i.e. within the scope of the environment before\_all and after\_all).

#### **scenario**

This is set when we start testing a new scenario (including the individual scenarios of a scenario outline) and holds a  $Scenario$ . It will not be present outside of the scope of a scenario.

**tags**

The current set of active tags (as a Python set containing instances of  $Taq$  which are basically just glorified strings) combined from the feature and scenario. This attribute will not be present outside of a feature scope.

#### **aborted**

This is set to true in the root namespace when the user aborts a test run ([KeyboardInterrupt](https://docs.python.org/3/library/exceptions.html#KeyboardInterrupt) exception). Initially: False.

#### **failed**

This is set to true in the root namespace as soon as a step fails. Initially: False.

#### **table**

This is set at the step level and holds any  $Table$  associated with the step.

## **text**

This is set at the step level and holds any multiline text associated with the step.

#### **config**

The configuration of *behave* as determined by configuration files and command-line options. The attributes of this object are the same as the [configuration file section names.](behave.html#configuration-files)

## **active\_outline**

This is set for each scenario in a scenario outline and references the [Row](#page-47-1) that is active for the current scenario. It is present mostly for debugging, but may be useful otherwise.

#### **log\_capture**

If logging capture is enabled then this attribute contains the captured logging as an instance of [LoggingCapture](#page-48-1). It is not present if logging is not being captured.

#### **stdout\_capture**

If stdout capture is enabled then this attribute contains the captured output as a StringIO instance. It is not present if stdout is not being captured.

#### **stderr\_capture**

If stderr capture is enabled then this attribute contains the captured output as a StringIO instance. It is not present if stderr is not being captured.

If an attempt made by user code to overwrite one of these variables, or indeed by *behave* to overwite a user-set variable, then a [behave.runner.ContextMaskWarning](#page-39-0) warning will be raised.

You may use the "in" operator to test whether a certain value has been set on the context, for example:

"feature" in context

checks whether there is a "feature" value in the context.

Values may be deleted from the context using "del" but only at the level they are set. You can't delete a value set by a feature at a scenario level but you can delete a value set for a scenario in that scenario.

#### <span id="page-38-1"></span>**add\_cleanup**(*cleanup\_func*, *\*args*, *\*\*kwargs*)

Adds a cleanup function that is called when  $Context. pop()$  is called. This is intended for usercleanups.

#### Parameters

- **cleanup\_func** Callable function
- **args** Args for cleanup\_func() call (optional).
- **kwargs** Kwargs for cleanup\_func() call (optional).

## <span id="page-38-0"></span>**execute\_steps**(*steps\_text*)

The steps identified in the "steps" text string will be parsed and executed in turn just as though they were defined in a feature file.

If the execute\_steps call fails (either through error or failure assertion) then the step invoking it will need to catch the resulting exceptions.

**Parameters steps text** – Text with the Gherkin steps to execute (as string).

Returns True, if the steps executed successfully.

Raises AssertionError, if a step failure occurs.

Raises ValueError, if invoked without a feature context.

```
use with user mode()
```
Provides a context manager for using the context in USER mode.

#### <span id="page-39-0"></span>**class** behave.runner.**ContextMaskWarning**

Raised if a context variable is being overwritten in some situations.

If the variable was originally set by user code then this will be raised if *behave* overwites the value.

If the variable was originally set by *behave* then this will be raised if user code overwites the value.

# **1.6.3 Fixtures**

# **Provide a Fixture**

behave.fixture.**fixture**(*func=None*, *name=None*, *pattern=None*) Fixture decorator (currently mostly syntactic sugar).

```
# -- FILE: features/environment.py
# CASE FIXTURE-GENERATOR-FUNCTION (like @contextlib.contextmanager):
@fixture
def foo(context, *args, **kwargs):
   the_fixture = setup_fixture_foo(*args, **kwargs)
   context.foo = the_fixture
   yield the_fixture
   cleanup_fixture_foo(the_fixture)
# CASE FIXTURE-FUNCTION: No cleanup or cleanup via context-cleanup.
@fixture(name="fixture.bar")
def bar(context, *args, **kwargs):
   the_fixture = setup_fixture_bar(*args, **kwargs)
   context.bar = the_fixture
   context.add_cleanup(cleanup_fixture_bar, the_fixture.cleanup)
   return the_fixture
```
Parameters **name** – Specifies the fixture tag name (as string).

# See also:

- [contextlib.contextmanager\(\)](https://docs.python.org/3/library/contextlib.html#contextlib.contextmanager) decorator
- [@pytest.fixture](https://docs.pytest.org/en/latest/fixture.html)

#### **Use Fixtures**

<span id="page-39-1"></span>behave.fixture.**use\_fixture**(*fixture\_func*, *context*, *\*fixture\_args*, *\*\*fixture\_kwargs*) Use fixture (function) and call it to perform its setup-part.

The fixture-function is similar to a [contextlib.contextmanager\(\)](https://docs.python.org/3/library/contextlib.html#contextlib.contextmanager) (and contains a yield-statement to seperate setup and cleanup part). If it contains a yield-statement, it registers a context-cleanup function to the context object to perform the fixture-cleanup at the end of the current scoped when the context layer is removed (and all context-cleanup functions are called).

Therefore, fixture-cleanup is performed after scenario, feature or test-run (depending when its fixture-setup is performed).

```
# -- FILE: behave4my_project/fixtures.py (or: features/environment.py)
from behave import fixture
from somewhere.browser import FirefoxBrowser
```

```
@fixture(name="fixture.browser.firefox")
def browser_firefox(context, *args, **kwargs):
    # -- SETUP-FIXTURE PART:
   context.browser = FirefoxBrowser(*args, **kwargs)
   yield context.browser
    # -- CLEANUP-FIXTURE PART:
   context.browser.shutdown()
```

```
# -- FILE: features/environment.py
from behave import use_fixture
from behave4my_project.fixtures import browser_firefox
def before_tag(context, tag):
   if tag == "fixture.browser.firefox":
       use_fixture(browser_firefox, context, timeout=10)
```
# Parameters

- **fixture\_func** Fixture function to use.
- **context** Context object to use
- **fixture\_kwargs** Positional args, passed to the fixture function.
- **fixture** kwargs Additional kwargs, passed to the fixture function.

Returns Setup result object (may be None).

```
behave.fixture.use_fixture_by_tag(tag, context, fixture_registry)
```
Process any fixture-tag to perform  $use\_fixture()$  for its fixture. If the fixture-tag is known, the fixture data is retrieved from the fixture registry.

```
# -- FILE: features/environment.py
from behave.fixture import use_fixture_by_tag
from behave4my_project.fixtures import browser_firefox, browser_chrome
# -- SCHEMA 1: fixture_func
fixture_registry1 = {
   "fixture.browser.firefox": browser_firefox,
   "fixture.browser.chrome": browser_chrome,
}
# -- SCHEMA 2: fixture_func, fixture_args, fixture_kwargs
fixture_registry2 = {
    "fixture.browser.firefox": (browser_firefox, (), dict(timeout=10)),
   "fixture.browser.chrome": (browser_chrome, (), dict(timeout=12)),
}
def before_tag(context, tag):
   if tag.startswith("fixture."):
       return use_fixture_by_tag(tag, context, fixture_registry1):
    # -- MORE: Tag processing steps ...
```
#### Parameters

- **tag** Fixture tag to process.
- **context** Runtime context object, used for [use\\_fixture\(\)](#page-39-1).
- **fixture\_registry** Registry maps fixture-tag to fixture data.

Returns Fixture-setup result (same as: use fixture())

Raises

- **[LookupError](https://docs.python.org/3/library/exceptions.html#LookupError)** If fixture-tag/fixture is unknown.
- **[ValueError](https://docs.python.org/3/library/exceptions.html#ValueError)** If fixture data type is not supported.

behave.fixture.**use\_composite\_fixture\_with**(*context*, *fixture\_funcs\_with\_params*)

Helper function when complex fixtures should be created and safe-cleanup is needed even if an setupfixture-error occurs.

This function ensures that fixture-cleanup is performed for every fixture that was setup before the setup-error occured.

```
# -- BAD-EXAMPLE: Simplistic composite-fixture
# NOTE: Created fixtures (fixture1) are not cleaned up.
@fixture
def foo and bad0(context, *args, **kwargs):
   the fixture1 = setup fixture foo(*args, **kwargs)
   the_fixture2 = setup_fixture_bar_with_error("OOPS-HERE")
   yield (the_fixture1, the_fixture2) # NOT_REACHED.
   # -- NOT_REACHED: Due to fixture2-setup-error.
   the_fixture1.cleanup() # NOT-CALLED (SAD).
   the_fixture2.cleanup() # OOPS, the_fixture2 is None (if called).
# -- GOOD-EXAMPLE: Sane composite-fixture
# NOTE: Fixture foo.cleanup() occurs even after fixture2-setup-error.
@fixture
def foo(context, *args, **kwargs):
   the_fixture = setup_fixture_foo(*args, **kwargs)
   yield the_fixture
   cleanup_fixture_foo(the_fixture)
@fixture
def bad_with_setup_error(context, *args, **kwargs):
   raise RuntimeError("BAD-FIXTURE-SETUP")
# -- SOLUTION 1: With use_fixture()
@fixture
def foo_and_bad1(context, *args, **kwargs):
   the_fixture1 = use_fixture(foo, context, *args, **kwargs)
   the_fixture2 = use_fixture(bad_with_setup_error, context, "OOPS")
   return (the_fixture1, the_fixture2) # NOT_REACHED
# -- SOLUTION 2: With use_composite_fixture_with()
@fixture
def foo_and_bad2(context, *args, **kwargs):
   the_fixture = use_composite_fixture_with(context, [
        fixture_call_params(foo, *args, **kwargs),
        fixture_call_params(bad_with_setup_error, "OOPS")
    ])
    return the_fixture
```
**Parameters** 

- **context** Runtime context object, used for all fixtures.
- **fixture\_funcs\_with\_params** List of fixture functions with params.

Returns List of created fixture objects.

# **1.6.4 Runner Operation**

Given all the code that could be run by *behave*, this is the order in which that code is invoked (if they exist.)

```
before_all
for feature in all_features:
    before_feature
    for scenario in feature.scenarios:
        before_scenario
        for step in scenario.steps:
            before_step
                step.run()
            after_step
        after_scenario
    after feature
after_all
```
If the feature contains scenario outlines then there is an additional loop over all the scenarios in the outline making the running look like this:

```
before_all
for feature in all_features:
   before_feature
    for outline in feature.scenarios:
        for scenario in outline.scenarios:
           before_scenario
            for step in scenario.steps:
                before_step
                    step.run()
                after_step
            after_scenario
    after feature
after_all
```
# **1.6.5 Model Objects**

The feature, scenario and step objects represent the information parsed from the feature file. They have a number of common attributes:

keyword "Feature", "Scenario", "Given", etc.

name The name of the step (the text after the keyword.)

filename and line The file name (or "<string>") and line number of the statement.

The structure of model objects parsed from a *feature file* will typically be:

```
Tag (as Feature.tags)
Feature : TaggableModelElement
    Description (as Feature.description)
    Background
        Step
            Table (as Step.table)
            MultiLineText (as Step.text)
    Tag (as Scenario.tags)
    Scenario : TaggableModelElement
        Description (as Scenario.description)
        Step
            Table (as Step.table)
            MultiLineText (as Step.text)
    Tag (as ScenarioOutline.tags)
    ScenarioOutline : TaggableModelElement
```

```
Description (as ScenarioOutline.description)
Step
    Table (as Step.table)
    MultiLineText (as Step.text)
Examples
    Table
```
<span id="page-43-0"></span>**class** behave.model.**Feature**(*filename*, *line*, *keyword*, *name*, *tags=None*, *description=None*, *sce-*

*narios=None*, *background=None*, *language=None*) A [feature](gherkin.html#features) parsed from a *feature file*.

The attributes are:

## **keyword**

This is the keyword as seen in the *feature file*. In English this will be "Feature".

#### **name**

The name of the feature (the text after "Feature".)

## **description**

The description of the feature as seen in the *feature file*. This is stored as a list of text lines.

## **background**

The [Background](#page-43-1) for this feature, if any.

# **scenarios**

A list of [Scenario](#page-44-0) making up this feature.

#### **tags**

A list of @tags (as [Tag](#page-46-1) which are basically glorified strings) attached to the feature. See *[Controlling](#page-13-0) [Things With Tags](#page-13-0)*.

#### **status**

Read-Only. A summary status of the feature's run. If read before the feature is fully tested it will return "untested" otherwise it will return one of:

Status.untested The feature was has not been completely tested yet.

Status.skipped One or more steps of this feature was passed over during testing.

Status.passed The feature was tested successfully.

Status.failed One or more steps of this feature failed.

Changed in version 1.2.6: Use Status enum class (was: string).

## **hook\_failed**

Indicates if a hook failure occured while running this feature.

New in version 1.2.6.

## **duration**

The time, in seconds, that it took to test this feature. If read before the feature is tested it will return 0.0.

#### **filename**

The file name (or "<string>") of the *feature file* where the feature was found.

#### **line**

The line number of the *feature file* where the feature was found.

#### **language**

Indicates which spoken language (English, French, German, ..) was used for parsing the feature file and its keywords. The I18N language code indicates which language is used. This corresponds to the language tag at the beginning of the feature file.

<span id="page-43-1"></span>New in version 1.2.6.

**class** behave.model.**Background**(*filename*, *line*, *keyword*, *name*, *steps=None*) A [background](gherkin.html#backgrounds) parsed from a *feature file*.

The attributes are:

## **keyword**

This is the keyword as seen in the *feature file*. In English this will typically be "Background".

#### **name**

The name of the background (the text after "Background:".)

#### **steps**

A list of [Step](#page-46-0) making up this background.

#### **duration**

The time, in seconds, that it took to run this background. If read before the background is run it will return 0.0.

# **filename**

The file name (or "<string>") of the *feature file* where the background was found.

#### **line**

The line number of the *feature file* where the background was found.

<span id="page-44-0"></span>**class** behave.model.**Scenario**(*filename*, *line*, *keyword*, *name*, *tags=None*, *steps=None*, *descrip-*

*tion=None*) A [scenario](gherkin.html#scenarios) parsed from a *feature file*.

The attributes are:

#### **keyword**

This is the keyword as seen in the *feature file*. In English this will typically be "Scenario".

#### **name**

The name of the scenario (the text after "Scenario:".)

## **description**

The description of the scenario as seen in the *feature file*. This is stored as a list of text lines.

# **feature**

The [Feature](#page-43-0) this scenario belongs to.

#### **steps**

A list of [Step](#page-46-0) making up this scenario.

#### **tags**

A list of @tags (as [Tag](#page-46-1) which are basically glorified strings) attached to the scenario. See *[Controlling](#page-13-0) [Things With Tags](#page-13-0)*.

#### **status**

Read-Only. A summary status of the scenario's run. If read before the scenario is fully tested it will return "untested" otherwise it will return one of:

Status.untested The scenario was has not been completely tested yet.

Status.skipped One or more steps of this scenario was passed over during testing.

Status.passed The scenario was tested successfully.

Status.failed One or more steps of this scenario failed.

Changed in version 1.2.6: Use Status enum class (was: string)

# **hook\_failed**

Indicates if a hook failure occured while running this scenario.

New in version 1.2.6.

#### **duration**

The time, in seconds, that it took to test this scenario. If read before the scenario is tested it will return 0.0.

#### **filename**

The file name (or "<string>") of the *feature file* where the scenario was found.

#### **line**

The line number of the *feature file* where the scenario was found.

<span id="page-45-0"></span>**class** behave.model.**ScenarioOutline**(*filename*, *line*, *keyword*, *name*, *tags=None*,

*steps=None*, *examples=None*, *description=None*) A [scenario outline](gherkin.html#scenario-outlines) parsed from a *feature file*.

A scenario outline extends the existing  $Scenarios$  $Scenarios$  with the addition of the  $Examples$  tables of data from the *feature file*.

The attributes are:

## **keyword**

This is the keyword as seen in the *feature file*. In English this will typically be "Scenario Outline".

#### **name**

The name of the scenario (the text after "Scenario Outline:".)

#### **description**

The description of the [scenario outline](gherkin.html#scenario-outlines) as seen in the *feature file*. This is stored as a list of text lines.

#### **feature**

The [Feature](#page-43-0) this scenario outline belongs to.

#### **steps**

A list of [Step](#page-46-0) making up this scenario outline.

#### **examples**

A list of [Examples](#page-45-1) used by this scenario outline.

#### **tags**

A list of @tags (as [Tag](#page-46-1) which are basically glorified strings) attached to the scenario. See *[Controlling](#page-13-0) [Things With Tags](#page-13-0)*.

#### **status**

Read-Only. A summary status of the scenario outlines's run. If read before the scenario is fully tested it will return "untested" otherwise it will return one of:

Status.untested The scenario was has not been completely tested yet.

Status.skipped One or more scenarios of this outline was passed over during testing.

Status.passed The scenario was tested successfully.

# Status.failed

One or more scenarios of this outline failed.

Changed in version 1.2.6: Use Status enum class (was: string)

## **duration**

The time, in seconds, that it took to test the scenarios of this outline. If read before the scenarios are tested it will return 0.0.

#### **filename**

The file name (or "<string>") of the *feature file* where the scenario was found.

#### **line**

The line number of the *feature file* where the scenario was found.

<span id="page-45-1"></span>**class** behave.model.**Examples**(*filename*, *line*, *keyword*, *name*, *tags=None*, *table=None*) A table parsed from a [scenario outline](gherkin.html#scenario-outlines) in a *feature file*.

The attributes are:

# **keyword**

This is the keyword as seen in the *feature file*. In English this will typically be "Example".

## **name**

The name of the example (the text after "Example:".)

#### **table**

An instance of [Table](#page-47-0) that came with the example in the *feature file*.

## **filename**

The file name (or "<string>") of the *feature file* where the example was found.

### **line**

The line number of the *feature file* where the example was found.

## <span id="page-46-1"></span>**class** behave.model.**Tag**

Tags appear may be associated with Features or Scenarios.

They're a subclass of regular strings (unicode pre-Python 3) with an additional line number attribute (where the tag was seen in the source feature file.

See *[Controlling Things With Tags](#page-13-0)*.

<span id="page-46-0"></span>**class** behave.model.**Step**(*filename*, *line*, *keyword*, *step\_type*, *name*, *text=None*, *table=None*) A single [step](gherkin.html#steps) parsed from a *feature file*.

The attributes are:

## **keyword**

This is the keyword as seen in the *feature file*. In English this will typically be "Given", "When", "Then" or a number of other words.

#### **name**

The name of the step (the text after "Given" etc.)

#### **step\_type**

The type of step as determined by the keyword. If the keyword is "and" then the previous keyword in the *feature file* will determine this step's step\_type.

# **text**

An instance of [Text](#page-47-2) that came with the step in the *feature file*.

#### **table**

An instance of [Table](#page-47-0) that came with the step in the *feature file*.

## **status**

Read-Only. A summary status of the step's run. If read before the step is tested it will return "untested" otherwise it will return one of:

Status.untested This step was not run (yet).

Status.skipped This step was skipped during testing.

Status.passed The step was tested successfully.

Status.failed The step failed.

Status.undefined The step has no matching step implementation.

Changed in version Use: Status enum class (was: string).

#### **hook\_failed**

Indicates if a hook failure occured while running this step.

New in version 1.2.6.

#### **duration**

The time, in seconds, that it took to test this step. If read before the step is tested it will return 0.0.

#### **error\_message**

If the step failed then this will hold any error information, as a single string. It will otherwise be None.

Changed in version 1.2.6: (moved to base class)

#### **filename**

The file name (or "<string>") of the *feature file* where the step was found.

#### **line**

The line number of the *feature file* where the step was found.

Tables may be associated with either Examples or Steps:

<span id="page-47-0"></span>**class** behave.model.**Table**(*headings*, *line=None*, *rows=None*) A [table](gherkin.html#table) extracted from a *feature file*.

Table instance data is accessible using a number of methods:

**iteration** Iterating over the Table will yield the  $Row$  instances from the .rows attribute.

indexed access Individual rows may be accessed directly by index on the Table instance; table[0] gives the first non-heading row and table[-1] gives the last row.

The attributes are:

## **headings**

The headings of the table as a list of strings.

#### **rows**

An list of instances of [Row](#page-47-1) that make up the body of the table in the *feature file*.

Tables are also comparable, for what that's worth. Headings and row data are compared.

# <span id="page-47-1"></span>**class** behave.model.**Row**(*headings*, *cells*, *line=None*, *comments=None*) One row of a [table](gherkin.html#table) parsed from a *feature file*.

Row data is accessible using a number of methods:

iteration Iterating over the Row will yield the individual cells as strings.

- named access Individual cells may be accessed by heading name; row["name"] would give the cell value for the column with heading "name".
- indexed access Individual cells may be accessed directly by index on the Row instance; row[0] gives the first cell and row[-1] gives the last cell.

The attributes are:

#### **cells**

The list of strings that form the cells of this row.

# **headings**

The headings of the table as a list of strings.

Rows are also comparable, for what that's worth. Only the cells are compared.

And Text may be associated with Steps:

#### <span id="page-47-2"></span>**class** behave.model.**Text**

Store multiline text from a Step definition.

The attributes are:

# **value**

The actual text parsed from the *feature file*.

# **content\_type**

Currently only "text/plain".

# **1.6.6 Logging Capture**

The logging capture *behave* uses by default is implemented by the class [LoggingCapture](#page-48-1). It has methods

<span id="page-48-1"></span>**class** behave.log\_capture.**LoggingCapture**(*config*, *level=None*) Capture logging events in a memory buffer for later display or query.

Captured logging events are stored on the attribute  $buffer$ :

#### <span id="page-48-2"></span>**buffer**

This is a list of captured logging events as [logging.LogRecords.](http://docs.python.org/library/logging.html#logrecord-objects)

By default the format of the messages will be:

'%(levelname)s:%(name)s:%(message)s'

This may be overridden using standard logging formatter names in the configuration variable logging\_format.

The level of logging captured is set to logging.NOTSET by default. You may override this using the configuration setting logging\_level (which is set to a level name.)

Finally there may be [filtering of logging events](behave.html#command-line-arguments) specified by the configuration variable logging filter.

### <span id="page-48-4"></span>**abandon**()

Turn off logging capture.

If other handlers were removed by  $inveigle()$  then they are reinstated.

#### **any\_errors**()

Search through the buffer for any ERROR or CRITICAL events.

Returns boolean indicating whether a match was found.

#### **find\_event**(*pattern*)

Search through the buffer for a message that matches the given regular expression.

Returns boolean indicating whether a match was found.

## **flush**()

Override to implement custom flushing behaviour.

This version just zaps the buffer to empty.

## <span id="page-48-3"></span>**inveigle**()

Turn on logging capture by replacing all existing handlers configured in the logging module.

If the config var logging\_clear\_handlers is set then we also remove all existing handlers.

We also set the level of the root logger.

The opposite of this is  $abandon()$ .

The *log\_capture* module also defines a handy logging capture decorator that's intended to be used on your *[envi](#page-36-0)[ronment file functions](#page-36-0)*.

## <span id="page-48-0"></span>behave.log\_capture.**capture**(*\*args*, *\*\*kw*)

Decorator to wrap an *environment file function* in log file capture.

It configures the logging capture using the *behave* context - the first argument to the function being decorated (so don't use this to decorate something that doesn't have *context* as the first argument.)

The basic usage is:

The function prints any captured logging (at the level determined by the  $log$ <sup>-level</sup> configuration setting) directly to stdout, regardless of error conditions.

It is mostly useful for debugging in situations where you are seeing a message like:

No handlers could be found **for** logger "name"

The decorator takes an optional "level" keyword argument which limits the level of logging captured, overriding the level in the run's configuration:

This would limit the logging captured to just ERROR and above, and thus only display logged events if they are interesting.

# <span id="page-49-0"></span>**1.7 Fixtures**

A common task during test execution is to:

- setup a functionality when a test-scope is entered
- cleanup (or teardown) the functionality at the end of the test-scope

Fixtures are provided as concept to simplify this setup/cleanup task in [behave.](https://github.com/behave/behave)

# **1.7.1 Providing a Fixture**

```
# -- FILE: behave4my_project/fixtures.py (or in: features/environment.py)
from behave import fixture
from somewhere.browser.firefox import FirefoxBrowser
# -- FIXTURE-VARIANT 1: Use generator-function
@fixture
def browser_firefox(context, timeout=30, **kwargs):
    # -- SETUP-FIXTURE PART:
   context.browser = FirefoxBrowser(timeout, **kwargs)
    yield context.browser
    # -- CLEANUP-FIXTURE PART:
    context.browser.shutdown()
```

```
# -- FIXTURE-VARIANT 2: Use normal function
from somewhere.browser.chrome import ChromeBrowser
@fixture
def browser_chrome(context, timeout=30, **kwargs):
   # -- SETUP-FIXTURE PART: And register as context-cleanup task.
   browser = ChromeBrowser(timeout, **kwargs)
   context.browser = browser
   context.add_cleanup(browser.shutdown)
   return browser
    # -- CLEANUP-FIXTURE PART: browser.shutdown()
    # Fixture-cleanup is called when current context-layer is removed.
```
#### See also:

A *fixture* is similar to:

- a [contextlib.contextmanager\(\)](https://docs.python.org/3/library/contextlib.html#contextlib.contextmanager)
- a [pytest.fixture](https://docs.pytest.org/en/latest/fixture.html)
- the [scope guard](https://en.wikibooks.org/wiki/More_C++_Idioms/Scope_Guard) idiom

# **1.7.2 Using a Fixture**

In many cases, the usage of a fixture is triggered by the  $fixture-tag$  in a feature file. The  $fixture-tag$ marks that a fixture should be used in this scenario/feature (as test-scope).

```
# -- FILE: features/use fixture1.feature
Feature: Use Fixture on Scenario Level
    @fixture.browser.firefox
    Scenario: Use Web Browser Firefox
       Given I load web page "https://somewhere.web"
        ...
    # -- AFTER-SCENARIO: Cleanup fixture.browser.firefox
# -- FILE: features/use_fixture2.feature
```

```
@fixture.browser.firefox
Feature: Use Fixture on Feature Level
    Scenario: Use Web Browser Firefox
        Given I load web page "https://somewhere.web"
        ...
    Scenario: Another Browser Test
        ...
# -- AFTER-FEATURE: Cleanup fixture.browser.firefox
```
A fixture can be used by calling the use\_fixture() function. The use\_fixture() call performs the SETUP-FIXTURE part and returns the setup result. In addition, it ensures that CLEANUP-FIXTURE part is called later-on when the current context-layer is removed. Therefore, any manual cleanup handling in the after\_tag() hook is not necessary.

```
# -- FILE: features/environment.py
from behave import use_fixture
from behave4my_project.fixtures import browser_firefox
def before_tag(context, tag):
    if tag == "fixture.browser.firefox":
        use_fixture(browser_firefox, context, timeout=10)
```
# **Realistic Example**

A more realistic example by using a fixture registry is shown below:

```
# -- FILE: features/environment.py
from behave.fixture import use_fixture_by_tag, fixture_call_params
from behave4my_project.fixtures import browser_firefox, browser_chrome
# -- REGISTRY DATA SCHEMA 1: fixture_func
fixture_registry1 = {
    "fixture.browser.firefox": browser_firefox,
    "fixture.browser.chrome": browser_chrome,
}
# -- REGISTRY DATA SCHEMA 2: (fixture_func, fixture_args, fixture_kwargs)
fixture_registry2 = {
    "fixture.browser.firefox": fixture_call_params(browser_firefox),
    "fixture.browser.chrome": fixture_call_params(browser_chrome, timeout=12),
}
def before_tag(context, tag):
   if tag.startswith("fixture."):
       return use_fixture_by_tag(tag, context, fixture_registry1):
    # -- MORE: Tag processing steps ...
```

```
# -- FILE: behave/fixture.py
# ...
def use_fixture_by_tag(tag, context, fixture_registry):
   fixture_data = fixture_registry.get(tag, None)
    if fixture_data is None:
       raise LookupError("Unknown fixture-tag: %s" % tag)
    # -- FOR DATA SCHEMA 1:
   fixture func = fixture data
   return use_fixture(fixture_func, context)
    # -- FOR DATA SCHEMA 2:
    fixture_func, fixture_args, fixture_kwargs = fixture_data
    return use_fixture(fixture_func, context, *fixture_args, **fixture_kwargs)
```
# Hint: Naming Convention for Fixture Tags

Fixture tags should start with " $@fixture.*"$  prefix to improve readability and understandibilty in feature files (Gherkin).

Tags are used for different purposes. Therefore, it should be clear when a fixture-tag is used.

# **1.7.3 Fixture Cleanup Points**

The point when a fixture-cleanup is performed depends on the scope where use fixture() is called (and the fixture-setup is performed).

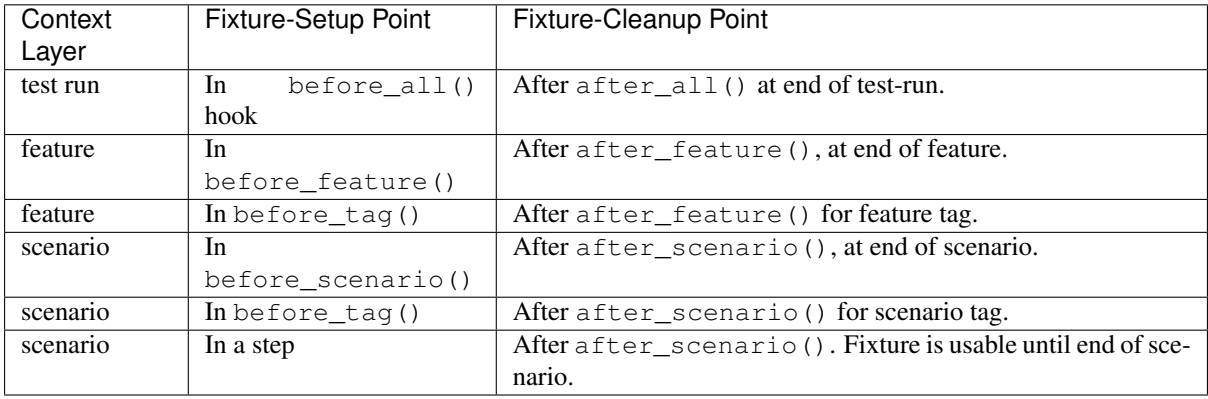

# **1.7.4 Fixture Setup/Cleanup Semantics**

If an error occurs during fixture-setup (meaning an exception is raised):

- Feature/scenario execution is aborted
- Any remaining fixture-setups are skipped
- After feature/scenario hooks are processed
- All fixture-cleanups and context cleanups are performed
- The feature/scenario is marked as failed

If an error occurs during fixture-cleanup (meaning an exception is raised):

- All remaining fixture-cleanups and context cleanups are performed
- First cleanup-error is reraised to pass failure to user (test runner)

• The feature/scenario is marked as failed

# **1.7.5 Ensure Fixture Cleanups with Fixture Setup Errors**

Fixture-setup errors are special because a cleanup of a fixture is in many cases not necessary (or rather difficult because the fixture object is only partly created, etc.). Therefore, if an error occurs during fixture-setup (meaning: an exception is raised), the fixture-cleanup part is normally not called.

If you need to ensure that the fixture-cleanup is performed, you need to provide a slightly different fixture implementation:

```
# -- FILE: behave4my_project/fixtures.py (or: features/environment.py)
from behave import fixture
from somewhere.browser.firefox import FirefoxBrowser
def setup_fixture_part2_with_error(arg):
    raise RuntimeError("OOPS-FIXTURE-SETUP-ERROR-HERE)
# -- FIXTURE-VARIANT 1: Use generator-function with try/finally.
@fixture
def browser_firefox(context, timeout=30, **kwargs):
    try:
        browser = FirefoxBrowser(timeout, **kwargs)
       browser.part2 = setup_fixture_part2_with_error("OOPS")
       context.browser = browser # NOT\_REACHEDyield browser
        # -- NORMAL FIXTURE-CLEANUP PART: NOT_REACHED due to setup-error.
     finally:
       browser.shutdown() # -CLEANUP: When generator-function is left.
# -- FIXTURE-VARIANT 2: Use normal function and register cleanup-task early.
from somewhere.browser.chrome import ChromeBrowser
@fixture
def browser_chrome(context, timeout=30, **kwargs):
   browser = ChromeBrowser(timeout, **kwargs)
   context.browser = browser
```
context.add\_cleanup(browser.shutdown) # -- ENSURE-CLEANUP EARLY browser.part2 = setup\_fixture\_part2\_with\_error("OOPS") **return** browser # NOT\_REACHED # -- CLEANUP: browser.shutdown() when context-layer is removed.

Note: An fixture-setup-error that occurs when the browser object is created, is not covered by these solutions and not so easy to solve.

# **1.7.6 Composite Fixtures**

The last section already describes some problems when you use complex or *composite fixtures*. It must be ensured that cleanup of already created fixture parts is performed even when errors occur late in the creation of a *composite fixture*. This is basically a [scope guard](https://en.wikibooks.org/wiki/More_C++_Idioms/Scope_Guard) problem.

# **Solution 1:**

```
# -- FILE: behave4my_project/fixtures.py
# SOLUTION 1: Use "use_fixture()" to ensure cleanup even in case of errors.
from behave import fixture, use_fixture
```

```
@fixture
def foo(context, *args, **kwargs):
   pass # -- FIXTURE IMPLEMENTATION: Not of interest here.
@fixture
def bar(context, *args, **kwargs):<br>pass # -- FIXTURE IMPLEMENT
          pass # -- FIXTURE IMPLEMENTATION: Not of interest here.
# -- SOLUTION: With use_fixture()
# ENSURES: foo-fixture is cleaned up even when setup-error occurs later.
@fixture
def composite1(context, *args, **kwargs):
   the_fixture1 = use_fixture(foo, context)
    the_fixture2 = use_fixture(bar, context)
    return [the_fixture1, the_fixture2]
```
**Solution 2:**

```
# -- ALTERNATIVE SOLUTION: With use_composite_fixture_with()
from behave import fixture
from behave.fixture import use_composite_fixture_with, fixture_call_params
@fixture
def composite2(context, *args, **kwargs):
    the_composite = use_composite_fixture_with(context, [
        fixture_call_params(foo, name="foo"),
        fixture_call_params(bar, name="bar"),
    ])
    return the_composite
```
# **1.8 Django Test Integration**

There are now at least 2 projects that integrate [Django](https://www.djangoproject.com) and [behave.](https://pypi.python.org/pypi/behave) Both use a [LiveServerTestCase](https://docs.djangoproject.com/en/1.8/topics/testing/tools/#liveservertestcase) to spin up a runserver for the tests automatically, and shut it down when done with the test run. The approach used for integrating Django, though, varies slightly.

- [behave-django](https://pypi.python.org/pypi/behave-django) Provides a dedicated management command. Easy, automatic integration (thanks to monkey patching). Behave tests are run with python manage.py behave. Allows running tests against an existing database as a special feature. See [setup behave-django](https://pythonhosted.org/behave-django/installation.html) and [usage](https://pythonhosted.org/behave-django/usage.html) instructions.
- [django-behave](https://pypi.python.org/pypi/django-behave) Provides a Django-specific TestRunner for Behave, which is set with the [TEST\\_RUNNER](https://docs.djangoproject.com/en/1.8/topics/testing/advanced/#using-different-testing-frameworks) property in your settings. Behave tests are run with the usual python manage.py test <app\_name> by default. See [setup django-behave](https://github.com/django-behave/django-behave/blob/master/README.md#how-to-use) instructions.

# **1.8.1 Manual Integration**

Alternatively, you can integrate Django using the following boilerplate code in your environment.py file:

```
# -- FILE: my_django/behave_fixtures.py
from behave import fixture
import django
from django.test.runner import DiscoverRunner
from django.test.testcases import LiveServerTestCase
@fixture
```

```
def django_test_runner(context):
   django.setup()
   context.test_runner = DiscoverRunner()
   context.test_runner.setup_test_environment()
   context.old_db_config = context.test_runner.setup_databases()
   yield
    context.test_runner.teardown_databases(context.old_db_config)
    context.test_runner.teardown_test_environment()
@fixture
def django_test_case(context):
   context.test_case = LiveServerTestCase
   context.test_case.setUpClass()
   yield
    context.test_case.tearDownClass()
    del context.test_case
# -- FILE: features/environment.py
from behave import use_fixture
from my_django.behave_fixtures import django_test_runner, django_test_case
import os
os.environ["DJANGO_SETTINGS_MODULE"] = "test_project.settings"
def before_all(context):
   use_fixture(django_test_runner, context)
def before scenario(context, scenario):
```
use\_fixture(django\_test\_case, context)

Taken from Andrey Zarubin's blog post ["BDD. PyCharm + Python & Django"](https://anvileight.com/blog/2016/04/12/behavior-driven-development-pycharm-python-django/).

# **1.8.2 Strategies and Tooling**

See *[Practical Tips on Testing](#page-55-0)* for automation libraries and implementation tips on your BDD tests.

# **1.9 Flask Test Integration**

Integrating your [Flask](http://flask.pocoo.org/) application with [behave](https://pypi.python.org/pypi/behave) is done via boilerplate code in your environment.py file.

The [Flask documentation on testing](http://flask.pocoo.org/docs/latest/testing/) explains how to use the Werkzeug test client for running tests in general.

# **1.9.1 Integration Example**

The example below is an integration boilerplate derived from the official Flask documentation, featuring the [Flaskr](http://flask.pocoo.org/docs/latest/tutorial/introduction/) [sample application](http://flask.pocoo.org/docs/latest/tutorial/introduction/) from the Flask tutorial.

```
# -- FILE: features/environment.py
import os
import tempfile
from behave import fixture, use_fixture
# flaskr is the sample application we want to test
from flaskr import app, init_db
@fixture
def flaskr_client(context, *args, **kwargs):
```

```
context.db, app.config['DATABASE'] = tempfile.mkstemp()
    app.testing = True
    context.client = app.test_client()
    with app.app_context():
       init_db()
   yield context.client
    # -- CLEANUP:
   os.close(context.db)
   os.unlink(app.config['DATABASE'])
def before_feature(context, feature):
    # -- HINT: Recreate a new flaskr client before each feature is executed.
    use_fixture(flaskr_client, context)
```
Taken and adapted from Ismail Dhorat's [BDD testing example on Flaskr.](https://github.com/ismaild/flaskr-bdd)

# **1.9.2 Strategies and Tooling**

See *[Practical Tips on Testing](#page-55-0)* for automation libraries and implementation tips on your BDD tests.

# <span id="page-55-0"></span>**1.10 Practical Tips on Testing**

This chapter contains a collection of tips on test strategies and tools, such as test automation libraries, that help you make BDD a successful experience.

# <span id="page-55-1"></span>**1.10.1 Seriously, Don't Test the User Interface**

Warning: While you can use [behave](https://pypi.python.org/pypi/behave) to drive the "user interface" (UI) or front-end, interacting with the model layer or the business logic, e.g. by using a REST API, is often the better choice.

And keep in mind, BDD advises your to test **WHAT** your application should do and not **HOW** it is done.

If you want to test/exercise also the "user interface", it may be a good idea to reuse the feature files, that test the model layer, by just replacing the test automation layer (meaning mostly the step implementations). This approach ensures that your feature files are technology-agnostic, meaning they are independent how you interact with "system under test" (SUT) or "application under test" (AUT).

For example, if you want to use the feature files in the same directory for testing the model layer and the UI layer, this can be done by using the  $-$ -stage option, like with:

```
$ behave --stage=model features/
$ behave --stage=ui features/ # NOTE: Normally used on a subset of features.
```
See the *[More Information about Behave](#page-76-0)* chapter for additional hints.

# **1.10.2 Automation Libraries**

With *behave* you can test anything on your application stack: front-end behavior, RESTful APIs, you can even drive your unit tests using Gherkin language. Any library that helps you with that you usually integrate by adding start-up code in before\_all() and tear-down code in after\_all().

The following examples show you how to interact with your Python application by using the web interface (see *[Seriously, Don't Test the User Interface](#page-55-1)* above to learn about entry points for test automation that may be better suited for your use case).

# **Selenium (Example)**

To start a web browser for interaction with the front-end using [selenium](https://pypi.python.org/pypi/selenium) your environment. py may look like this:

```
# -- FILE: features/environment.py
# CONTAINS: Browser fixture setup and teardown
from behave import fixture, use_fixture
from selenium.webdriver import Firefox
@fixture
def browser_firefox(context):
   # -- BEHAVE-FIXTURE: Similar to @contextlib.contextmanager
   context.browser = Firefox()
   yield context.browser
    # -- CLEANUP-FIXTURE PART:
   context.browser.quit()
def before_all(context):
   use_fixture(browser_firefox, context)
    # -- NOTE: CLEANUP-FIXTURE is called after after_all() hook.
```
In your step implementations you can use the context.browser object to access Selenium features. See the [Selenium docs](https://seleniumhq.github.io/selenium/docs/api/py/api.html) (remote.webdriver) for details. Example using [behave-django:](https://pypi.python.org/pypi/behave-django)

```
# -- FILE: features/steps/browser_steps.py
from behave import given, when, then
@when(u'I visit "{url}"')
def step_impl(context, url):
   context.browser.get(context.get_url(url))
```
# **Splinter (Example)**

To start a web browser for interaction with the front-end using [splinter](https://pypi.python.org/pypi/splinter) your environment. py may look like this:

```
# -- FILE: features/environment.py
# CONTAINS: Browser fixture setup and teardown
from behave import fixture, use_fixture
from splinter.browser import Browser
@fixture
def splinter_browser(context):
   context.browser = Browser()
   yield context.browser
   context.browser.quit()
def before_all(context):
   use_fixture(splinter_browser, context)
```
In your step implementations you can use the context.browser object to access Splinter features. See the [Splinter docs](http://splinter.readthedocs.io/en/latest/) for details. Example using *behave-django*:

```
# -- FILE: features/steps/browser_steps.py
from behave import given, when, then
@when(u'I visit "{url}"')
def step_impl(context, url):
   context.browser.visit(context.get_url(url))
```
# **Visual Testing**

Visually checking your front-end on regression is integrated into *behave* in a straight-forward manner, too. Basically, what you do is drive your application using the front-end automation library of your choice (such as Selenium, Splinter, etc.) to the test location, take a screenshot and compare it with an earlier, approved screenshot (your "baseline").

A list of visual testing tools and services is available from Dave Haeffner's [How to Do Visual Testing](http://testautomation.applitools.com/post/105435804567/how-to-do-visual-testing-with-selenium) blog post.

# **1.11 Comparison With Other Tools**

There are other options for doing Gherkin-based BDD in Python. We've listed the main ones below and why we feel you're better off using behave. Obviously this comes from our point of view and you may disagree. That's cool. We're not worried whichever way you go.

This page may be out of date as the projects mentioned will almost certainly change over time. If anything on this page is out of date, please contact us.

# **1.11.1 Cucumber**

You can actually use Cucumber to run test code written in Python. It uses "rubypython" (dead) to fire up a Python interpreter inside the Ruby process though and this can be somewhat brittle. Obviously we prefer to use something written in Python but if you've got an existing workflow based around Cucumber and you have code in multiple languages, Cucumber may be the one for you.

# **1.11.2 Lettuce**

[lettuce](https://pypi.python.org/pypi/lettuce) is similar to behave in that it's a fairly straight port of the basic functionality of [Cucumber.](https://cucumber.io/) The main differences with behave are:

- Single decorator for step definitions, @step.
- The context variable, world, is simply a shared holder of attributes. It never gets cleaned up during the run.
- Hooks are declared using decorators rather than as simple functions.
- No support for tags.
- Step definition code files can be anywhere in the feature directory hierarchy.

The issues we had with Lettuce that stopped us using it were:

- Lack of tags (which are supported by now, at least since v0.2.20).
- The hooks functionality was patchy. For instance it was very hard to clean up the world variable between scenario outlines. Behave clears the scenario-level context between outlines automatically.
- Lettuce's handling of stdout would occasionally cause it to crash mid-run in such a way that cleanup hooks were never run.
- Lettuce uses import hackery so .pyc files are left around and the module namespace is polluted.

# **1.11.3 Freshen**

[freshen](https://pypi.python.org/pypi/freshen) is a plugin for [nose](https://pypi.python.org/pypi/nose) that implements a Gherkin-style language with Python step definitions. The main differences with behave are:

• Operates as a plugin for nose, and is thus tied to the nose runner and its output model.

- Has some additions to its Gherkin syntax allowing it to specify specific step definition modules for each feature.
- Has separate context objects for various levels: glc, ftc and scc. These relate to global, feature and scenario levels respectively.

The issues we had with Freshen that stopped us using it were:

- The integration with the nose runner made it quite hard to properly debug how and why tests were failing. Quite often you'd get a rather cryptic message with the actual exception having been swallowed.
- The feature-specific step includes could lead to specific sets of step definitions for each feature despite them warning against doing that.
- The output being handled by nose meant that you couldn't do cucumber-style output without the addition of more plugins.
- The context variable names are cryptic and moving context data from one level to another takes a certain amount of work finding and renaming. The behave *context* variable is much more flexible.
- Step functions must have unique names, even though they're decorated to match different strings.
- As with Lettuce, Freshen uses import hackery so .pyc files are left around and the module namespace is polluted.
- Only Before and no contextual before/after control, thus requiring use of atexit for teardown operations and no fine-grained control.

# **1.12 New and Noteworthy**

In the good tradition of the [Eclipse IDE,](http://www.eclipse.org/) a number of news, changes and improvements are described here to provide better background information about what has changed and how to make use of it.

This page orders the information by newest version first.

# **1.12.1 Noteworthy in Version 1.2.6**

Summary:

- Tagged Examples: Examples in a ScenarioOutline can now have tags.
- Feature model elements have now language attribute based on language tag in feature file (or the default language tag that was used by the parser).
- Gherkin parser: Supports escaped-pipe in Gherkin table cell value
- Configuration: Supports now to define default tags in configfile
- Configuration: language data is now used as default-language that should be used by the Gherkin parser. Language tags in the Feature file override this setting.
- Runner: Can continue after a failed step in a scenario
- Runner: Hooks processing handles now exceptions. Hook errors (exception in hook processing) lead now to scenario failures (even if no step fails).
- Testing support for asynchronuous frameworks or protocols ([asyncio](https://docs.python.org/3/library/asyncio.html#module-asyncio) based)
- Context-cleanups: Register cleanup functions that are executed at the end of the test-scope (scenario, feature or test-run) via [add\\_cleanup\(\)](#page-38-1).
- *[Fixtures](#page-49-0)*: Simplify setup/cleanup in scenario, feature or test-run

## **Scenario Outline Improvements**

# **Tagged Examples**

Since behave 1.2.6.dev0

The Gherkin parser (and the model) supports now to use tags with the Examples section in a Scenario Outline. This functionality can be used to provide multiple Examples sections, for example one section per testing stage (development, integration testing, system testing, . . . ) or one section per test team.

The following feature file provides a simple example of this functionality:

```
# -- FILE: features/tagged_examples.feature
Feature:
 Scenario Outline: Wow
   Given an employee "<name>"
   @develop
   Examples: Araxas
     | name | birthyear |
     | Alice | 1985 |
     | Bob | 1975 |
   @integration
   Examples:
     | name | birthyear |
     | Charly | 1995 |
```
Note: The generated scenarios from a ScenarioOutline inherit the tags from the ScenarioOutline and its Examples section:

```
# -- FOR scenario in scenario_outline.scenarios:
scenario.tags = scenario_outline.tags + examples.tags
```
behave --tags=@develop features/tagged\_examples.feature

To run only the first Examples section, you use:

```
Scenario Outline: Wow -- @1.1 Araxas # features/tagged_examples.feature:7
 Given an employee "Alice"
Scenario Outline: Wow -- @1.2 Araxas # features/tagged_examples.feature:8
 Given an employee "Bob"
```
# **Tagged Examples with Active Tags and Userdata**

An even more natural fit is to use tagged examples together with active tags and userdata:

```
# -- FILE: features/tagged_examples2.feature
# VARIANT 2: With active tags and userdata.
Feature:
 Scenario Outline: Wow
   Given an employee "<name>"
    @use.with_stage=develop
   Examples: Araxas
     | name | birthyear |
      | Alice | 1985 |
```

```
| Bob | 1975 |
@use.with_stage=integration
Examples:
```
**|** name **|** birthyear **| |** Charly **|** 1995 **|**

Select the Examples section now by using:

```
# -- VARIANT 1: Use userdata
behave -D stage=integration features/tagged_examples2.feature
# -- VARIANT 2: Use stage mechanism
behave --stage=integration features/tagged_examples2.feature
```

```
# -- FILE: features/environment.py
from behave.tag_matcher import ActiveTagMatcher, setup_active_tag_values
import sys
# -- ACTIVE TAG SUPPORT: @use.with_{category}={value}, ...
active_tag_value_provider = {
    "stage": "develop",
}
active_tag_matcher = ActiveTagMatcher(active_tag_value_provider)
# -- BEHAVE HOOKS:
def before_all(context):
   userdata = context.config.userdata
   stage = context.config.stage or userdata.get("stage", "develop")
   userdata["stage"] = stage
   setup_active_tag_values(active_tag_value_provider, userdata)
def before_scenario(context, scenario):
   if active_tag_matcher.should_exclude_with(scenario.effective_tags):
        sys.stdout.write("ACTIVE-TAG DISABLED: Scenario %s\n" % scenario.name)
        scenario.skip(active_tag_matcher.exclude_reason)
```
# **Gherkin Parser Improvements**

# **Escaped-Pipe Support in Tables**

It is now possible to use the "|" (pipe) symbol in Gherkin tables by escaping it. The pipe symbol is normally used as column separator in tables.

EXAMPLE:

```
Scenario: Use escaped-pipe symbol
 Given I use table data with:
    | name | value |
    | alice | one\|two\|three\|four |
 Then table data for "alice" is "one|two|three|four"
```
See also:

• issue features/issue0302 feature for details

# **Configuration Improvements**

# **Language Option**

The interpretation of the language-tag comment in feature files (Gherkin) and the configuration lang option on command-line and in the configuration file changed slightly.

If a language-tag is used in a feature file, it is now prefered over the command-line/configuration file settings. This is especially useful when your feature files use multiple spoken languages (in different files).

# EXAMPLE:

```
-- FILE: features/french_1.feature
# language: fr
Fonctionnalité: Alice
    ...
```
# -- FILE: behave.ini **[behave]** lang = de # Default (spoken) language to use: German ...

Note: The feature object contains now a language attribute that contains the information which language was used during Gherkin parsing.

# **Default Tags**

It is now possible to define default tags in the configuration file. Default tags are used when you do not specify tags on the command-line.

# EXAMPLE:

```
# -- FILE: behave.ini
# Exclude/skip any feature/scenario with @xfail or @not_implemented tags
[behave]
default_tags = -@xfail -@not_implemented
...
```
# **Runner Improvements**

# **Hook Errors cause Failures**

The behaviour of hook errors, meaning uncaught exceptions while processing hooks, is changed in this release. The new behaviour causes the entity (test-run, feature, scenario), for which the hook is executed, to fail. In addition, a hook error in a before\_all(), before\_feature(), before\_scenario(), and before\_tag() hook causes its corresponding entity to be skipped.

# See also:

• [features/runner.hook\\_errors.feature](https://github.com/behave/behave/blob/master/features/runner.hook_errors.feature) for the detailled specification

# **Option: Continue after Failed Step in a Scenario**

This behaviour is sometimes desired, when you want to see what happens in the remaining steps of a scenario. EXAMPLE:

```
-- FILE: features/environment.py
from behave.model import Scenario
def before_all(context):
    userdata = context.config.userdata
   continue_after_failed = userdata.getbool("runner.continue_after_failed_step",
˓→False)
    Scenario.continue after failed step = continue after failed
```

```
# -- ENABLE OPTION: Use userdata on command-line
behave -D runner.continue_after_failed_step=true features/
```
Note: A failing step normally causes correlated failures in most of the following steps. Therefore, this behaviour is normally not desired.

#### See also:

• features/runner.continue after failed step.feature for the detailled specification

# **Testing asyncio Frameworks**

Since behave 1.2.6.dev0

The following support was added to simplify testing asynchronuous framework and protocols that are based on [asyncio](https://docs.python.org/3/library/asyncio.html#module-asyncio) module (since Python 3.4).

There are basically two use cases:

- async-steps (with event\_loop.run\_until\_complete() semantics)
- async-dispatch step(s) with async-collect step(s) later on

# **Async-steps**

It is now possible to use async-steps in behave. An async-step is basically a coroutine as stepimplementation for behave. The async-step is wrapped into an event\_loop.run\_until\_complete() call by using the @async\_run\_until\_complete step-decorator.

This avoids another layer of indirection that would otherwise be necessary, to use the coroutine.

A simple example for the implementation of the async-steps is shown for:

- Python 3.5 with new async/await keywords
- Python 3.4 with @asyncio.coroutine decorator and yield from keyword

```
# -- FILE: features/steps/async_steps35.py
# -- REOUIRES: Python >= 3.5
from behave import step
from behave.api.async_step import async_run_until_complete
import asyncio
@step('an async-step waits {duration:f} seconds')
@async_run_until_complete
async def step_async_step_waits_seconds_py35(context, duration):
    """Simple example of a coroutine as async-step (in Python 3.5)"""
   await asyncio.sleep(duration)
```

```
# -- FILE: features/steps/async_steps34.py
# -- REQUIRES: Python >= 3.4
from behave import step
from behave.api.async_step import async_run_until_complete
import asyncio
@step('an async-step waits {duration:f} seconds')
@async_run_until_complete
@asyncio.coroutine
def step_async_step_waits_seconds_py34(context, duration):
   yield from asyncio.sleep(duration)
```
When you use the async-step from above in a feature file and run it with behave:

```
# -- TEST-RUN OUTPUT:
$ behave -f plain features/async_run.feature
Feature:
 Scenario:
   Given an async-step waits 0.3 seconds ... passed in 0.307s
1 feature passed, 0 failed, 0 skipped
1 scenario passed, 0 failed, 0 skipped
1 step passed, 0 failed, 0 skipped, 0 undefined
Took 0m0.307s
```
Note: The async-step is wrapped with an event\_loop.run\_until\_complete() call. As the timings show, it actually needs approximatly 0.3 seconds to run.

# **Async-dispatch and async-collect**

The other use case with testing async frameworks is that

- you dispatch one or more async-calls
- you collect (and verify) the results of the async-calls later-on

A simple example of this approach is shown in the following feature file:

```
# -- FILE: features/async_dispatch.feature
@use.with_python.version=3.4
@use.with_python.version=3.5
@use.with_python.version=3.6
Feature:
 Scenario:
    Given I dispatch an async-call with param "Alice"
    And I dispatch an async-call with param "Bob"
    Then the collected result of the async-calls is "ALICE, BOB"
```
When you run this feature file:

```
# -- TEST-RUN OUTPUT:
$ behave -f plain features/async_dispatch.feature
Feature:
 Scenario:
   Given I dispatch an async-call with param "Alice" ... passed in 0.001s
   And I dispatch an async-call with param "Bob" ... passed in 0.000s
   Then the collected result of the async-calls is "ALICE, BOB" ... passed in 0.
  206s
```

```
1 feature passed, 0 failed, 0 skipped
1 scenario passed, 0 failed, 0 skipped
3 steps passed, 0 failed, 0 skipped, 0 undefined
Took 0m0.208s
```
Note: The final async-collect step needs approx. 0.2 seconds until the two dispatched async-tasks have finished. In contrast, the async-dispatch steps basically need no time at all.

An AsyncContext object is used on the context, to hold the event loop information and the async-tasks that are of interest.

The implementation of the steps from above:

```
# -- FILE: features/steps/async_dispatch_steps.py
# REQUIRES: Python 3.4 or newer
# -*- coding: UTF-8 -*-
# REQUIRES: Python >= 3.5
from behave import given, then, step
from behave.api.async_step import use_or_create_async_context, AsyncContext
from hamcrest import assert_that, equal_to, empty
import asyncio
@asyncio.coroutine
def async_func(param):
   yield from asyncio.sleep(0.2)
   return str(param).upper()
@given('I dispatch an async-call with param "{param}"')
def step_dispatch_async_call(context, param):
   async_context = use_or_create_async_context(context, "async_context1")
   task = async_context.loop.create_task(async_func(param))
   async_context.tasks.append(task)
@then('the collected result of the async-calls is "{expected}"')
def step_collected_async_call_result_is(context, expected):
   async_context = context.async_context1
   done, pending = async_context.loop.run_until_complete(
       asyncio.wait(async_context.tasks, loop=async_context.loop))
   parts = [task.result() for task in done]
    joined_result = ", ".join(sorted(parts))
    assert_that(joined_result, equal_to(expected))
    assert_that(pending, empty())
```
# **Context-based Cleanups**

It is now possible to register cleanup functions with the context object. This functionality is normally used in:

- hooks (before  $all()$ , before feature(), before scenario(),...)
- step implementations
- $\bullet$  ...

```
# -- SIGNATURE: Context.add_cleanup(cleanup_func, *args, **kwargs)
# CLEANUP CALL EXAMPLES:
context.add cleanup(cleanup0) \# CALLS LATER: cleanup0()
context.add cleanup(cleanup1, 1, 2) # CALLS LATER: cleanup1(1, 2)
```

```
context.add_cleanup(cleanup2, name="Alice") # CALLS LATER: cleanup2(name=
\leftrightarrow"Alice")
context.add_cleanup(cleanup3, 1, 2, name="Bob") # CALLS LATER: cleanup3(1, 2,
˓→name="Bob")
```
The registered cleanup will be performed when the context layer is removed. This depends on the the context layer when the cleanup function was registered (test-run, feature, scenario).

Example:

```
# -- FILE: features/environment.py
def before_all(context):
   context.add_cleanup(cleanup_me)
    # -- ON CLEANUP: Calls cleanup_me()
    # Called after test-run.
def before_tag(context, tag):
   if tag == "foo":context.foo = setup_foo()
       context.add_cleanup(cleanup_foo, context.foo)
       # -- ON CLEANUP: Calls cleanup_foo(context.foo)
        # CASE scenario tag: cleanup_foo() will be called after this scenario.
        # CASE feature tag: cleanup_foo() will be called after this feature.
```
#### See also:

For more details, see [features/runner.context\\_cleanup.feature](https://github.com/behave/behave/blob/master/features/runner.context_cleanup.feature) .

## **Fixtures**

Fixtures simplify setup/cleanup tasks that are often needed for testing.

# **Providing a Fixture**

```
# -- FILE: behave4my_project/fixtures.py (or in: features/environment.py)
from behave import fixture
from somewhere.browser.firefox import FirefoxBrowser
# -- FIXTURE-VARIANT 1: Use generator-function
@fixture
def browser_firefox(context, timeout=30, **kwargs):
   # -- SETUP-FIXTURE PART:
   context.browser = FirefoxBrowser(timeout, **kwargs)
   yield context.browser
    # -- CLEANUP-FIXTURE PART:
    context.browser.shutdown()
```
# **Using a Fixture**

```
# -- FILE: features/use_fixture1.feature
Feature: Use Fixture on Scenario Level
    @fixture.browser.firefox
    Scenario: Use Web Browser Firefox
       Given I load web page "https://somewhere.web"
        ...
    # -- AFTER-SCENARIO: Cleanup fixture.browser.firefox
```

```
# -- FILE: features/environment.py
from behave import use_fixture
from behave4my_project.fixtures import browser_firefox
def before_tag(context, tag):
    if tag == "fixture.browser.firefox":
        use_fixture(browser_firefox, context, timeout=10)
```
See also:

- *[Fixtures](#page-49-0)* description for details
- [features/fixture.feature](https://github.com/behave/behave/blob/master/features/fixture.feature)

# **1.12.2 Noteworthy in Version 1.2.5**

# **Scenario Outline Improvements**

#### **Better represent Example/Row**

Since behave 1.2.5a1

Covers Name annotation, file location

A scenario outline basically a parametrized scenario template. It represents a macro/script that is executed for a data-driven set of examples (parametrized data). Therefore, a scenario outline generates several scenarios, each representing one example/row combination.

```
# -- file:features/xxx.feature
Feature:
 Scenario Outline: Wow # line 2
   Given an employee "<name>"
   Examples: Araxas
    | name | birthyear |
     | Alice | 1985 | # line 7
     | Bob | 1975 | # line 8
   Examples:
     | name | birthyear |
     | Charly | 1995 | # line 12
```
Up to now, the following scenarios were generated from the scenario outline:

```
Scenario Outline: Wow # features/xxx.feature:2
 Given an employee "Alice"
Scenario Outline: Wow # features/xxx.feature:2
 Given an employee "Bob"
Scenario Outline: Wow \# features/xxx.feature:2
 Given an employee "Charly"
```
Note that all generated scenarios had the:

- same name (scenario outline.name)
- same file location (scenario outline.file location)

From now on, the generated scenarios better represent the example/row combination within a scenario outline:

```
Scenario Outline: Wow -- @1.1 Araxas # features/xxx.feature:7
 Given an employee "Alice"
Scenario Outline: Wow -- @1.2 Araxas # features/xxx.feature:8
 Given an employee "Bob"
Scenario Outline: Wow -- @2.1 # features/xxx.feature:12
 Given an employee "Charly"
```
Note that:

- scenario name is now unique for any examples/row combination
- scenario name optionally contains the examples (group) name (if one exists)
- each scenario has a unique file location, based on the row's file location

Therefore, each generated scenario from a scenario outline can be selected via its file location (and run on its own). In addition, if one fails, it is now possible to rerun only the failing example/row combination(s).

The name annoations schema for the generated scenarios from above provides the new default name annotation schema. It can be adapted/overwritten in "behave.ini":

```
# -- file:behave.ini
[behave]
scenario_outline_annotation_schema = {name} -- @{row.id} {examples.name}
# -- REVERT TO: Old naming schema:
# scenario_outline_annotation_schema = {name}
```
The following additional placeholders are provided within a scenario outline to support this functionality. They can be used anywhere within a scenario outline.

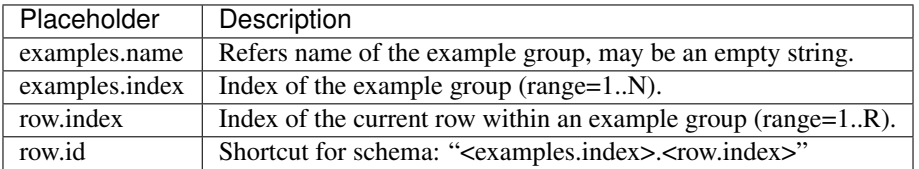

## **Name may contain Placeholders**

Since behave 1.2.5a1

A scenario outline can now use placeholders from example/rows in its name or its examples name. When the scenarios a generated, these placeholders will be replaced with the values of the example/row.

Up to now this behavior did only apply to steps of a scenario outline.

EXAMPLE:

```
# -- file:features/xxx.feature
Feature:
 Scenario Outline: Wow <name>-<br/>birthyear> # line 2
   Given an employee "<name>"
   Examples:
     | name | birthyear |
     | Alice | 1985 | # line 7
     | Bob | 1975 | # line 8
   Examples: Benares-<ID>
```

```
| name | birthyear | ID |
| Charly | 1995 | 42 | # line 12
```
This leads to the following generated scenarios, one for each examples/row combination:

```
Scenario Outline: Wow Alice-1985 -- @1.1 # features/xxx.feature:7
 Given an employee "Alice"
Scenario Outline: Wow Bob-1975 -- @1.2 # features/xxx.feature:8
 Given an employee "Bob"
Scenario Outline: Wow Charly-1885 -- 02.1 Benares-42 # features/xxx.feature:12
 Given an employee "Charly"
```
#### **Tags may contain Placeholders**

#### Since behave 1.2.5a1

Tags from a Scenario Outline are also part of the parametrized template. Therefore, you may also use placeholders in the tags of a Scenario Outline.

#### Note:

- Placeholder names, that are used in tags, should not contain whitespace.
- Placeholder values, that are used in tags, are transformed to contain no whitespace characters.

# EXAMPLE:

```
# -- file:features/xxx.feature
Feature:
 @foo.group<examples.index>
 @foo.row<row.id>
 @foo.name.<name>
 Scenario Outline: Wow # line 6
   Given an employee "<name>"
   Examples: Araxas
    | name | birthyear |
     | Alice | 1985 | # line 11
     | Bob | 1975 | # line 12
   Examples: Benares
     | name | birthyear | ID |
     | Charly | 1995 | 42 | # line 16
```
This leads to the following generated scenarios, one for each examples/row combination:

```
@foo.group1 @foo.row1.1 @foo.name.Alice
Scenario Outline: Wow -- @1.1 Araxas # features/xxx.feature:11
 Given an employee "Alice"
@foo.group1 @foo.row1.2 @foo.name.Bob
Scenario Outline: Wow -- @1.2 Araxas # features/xxx.feature:12
 Given an employee "Bob"
@foo.group2 @foo.row2.1 @foo.name.Charly
```

```
Scenario Outline: Wow -- @2.1 Benares # features/xxx.feature:16
 Given an employee "Charly"
```
It is now possible to run only the examples group "Araxas" (examples group 1) by using the select-by-tag mechanism:

```
$ behave --tags=@foo.group1 -f progress3 features/xxx.feature
... # features/xxx.feature
 Wow -- @1.1 Araxas .
 Wow -- @1.2 Araxas .
```
# **Run examples group via select-by-name**

Since behave 1.2.5a1

The improvements on unique generated scenario names for a scenario outline (with name annotation) can now be used to run all rows of one examples group.

EXAMPLE:

```
# -- file:features/xxx.feature
Feature:
 Scenario Outline: Wow # line 2
   Given an employee "<name>"
   Examples: Araxas
    | name | birthyear |
     | Alice | 1985 | # line 7
     | Bob | 1975 | # line 8
   Examples: Benares
     | name | birthyear |
     | Charly | 1995 | # line 12
```
This leads to the following generated scenarios (when the feature is executed):

```
Scenario Outline: Wow -- @1.1 Araxas # features/xxx.feature:7
 Given an employee "Alice"
Scenario Outline: Wow -- @1.2 Araxas # features/xxx.feature:8
 Given an employee "Bob"
Scenario Outline: Wow -- @2.1 Benares # features/xxx.feature:12
 Given an employee "Charly"
```
You can now run all rows of the "Araxas" examples (group) by selecting it by name (name part or regular expression):

```
$ behave --name=Araxas -f progress3 features/xxx.feature
... # features/xxx.feature
 Wow -- @1.1 Araxas .
 Wow -- @1.2 Araxas
$ behave --name='-- @.* Araxas' -f progress3 features/xxx.feature
... # features/xxx.feature
 Wow -- @1.1 Araxas .
 Wow -- @1.2 Araxas .
```
# **Exclude Feature/Scenario at Runtime**

## Since behave 1.2.5a1

A test writer can now provide a runtime decision logic to exclude a feature, scenario or scenario outline from a test run within the following hooks:

- before feature() for a feature
- before\_scenario() for a scenario
- step implementation (normally only: given step)

by using the skip() method before a feature or scenario is run.

```
# -- FILE: features/environment.py
# EXAMPLE 1: Exclude scenario from run-set at runtime.
import sys
def should_exclude_scenario(scenario):
    # -- RUNTIME DECISION LOGIC: Will exclude
    # * Scenario: Alice
    # * Scenario: Alice in Wonderland
    # * Scenario: Bob and Alice2
   return "Alice" in scenario.name
def before scenario(context, scenario):
    if should_exclude_scenario(scenario):
       scenario.skip() #< EXCLUDE FROM RUN-SET.
        # -- OR WITH REASON:
        # reason = "RUNTIME-EXCLUDED"
        # scenario.skip(reason)
```

```
# -- FILE: features/steps/my_steps.py
# EXAMPLE 2: Skip remaining steps in step implementation.
from behave import given
@given('the assumption "{assumption}" is met')
def step_check_assumption(context, assumption):
    if not is_assumption_valid(assumption):
        # -- SKIP: Remaining steps in current scenario.
        context.scenario.skip("OOPS: Assumption not met")
        return
    # -- NORMAL CASE:
```
# **Test Stages**

...

Since behave 1.2.5a1

Intention Use different Step Implementations for Each Stage

A test stage allows the user to provide different step and environment implementation for each stage. Examples for test stages are:

- develop (example: development environment with simple database)
- product (example: use the real product and its database)
- systemint (system integration)

 $\bullet$  . . .

Each test stage may have a different test environment and needs to fulfill different testing constraints.

EXAMPLE DIRECTORY LAYOUT (with stage=testlab and default stage):

```
features/
 +-- steps/ \# - Step implementations for default stage.
 | +-- foo_steps.py
 +-- testlab_steps/ # - Step implementations for stage=testlab.
 | +-- foo_steps.py
 +-- environment.py # - Environment for default stage.
 +-- testlab_environment.py # -- Environment for stage=testlab.
 +-- *.feature
```
To use the stage=testlab, you run behave with:

behave --stage=testlab ...

or define the environment variable BEHAVE\_STAGE=testlab.

#### **Userdata**

Since behave 1.2.5a1

Intention User-specific Configuration Data

The userdata functionality allows a user to provide its own configuration data:

- as command-line option -D name=value or --define name=value
- with the behave configuration file in section behave.userdata
- load more configuration data in before\_all() hook

```
# -- FILE: behave.ini
[behave.userdata]
browser = firefox
server = asterix
```
Note: Command-line definitions override userdata definitions in the configuration file.

If the command-line contains no value part, like in -D NEEDS\_CLEANUP, its value is "true".

The userdata settings can be accessed as dictionary in hooks and steps by using the context.config. userdata dictionary.

```
# -- FILE: features/environment.py
def before_all(context):
    browser = context.config.userdata.get("browser", "chrome")
    setup_browser(browser)
```

```
# -- FILE: features/steps/userdata_example_steps.py
@given('I setup the system with the user-specified server"')
def step_setup_system_with_userdata_server(context):
   server_host = context.config.userdata.get("server", "beatrix")
   context.xxx_client = xxx_protocol.connect(server_host)
```

```
# -- ADAPT TEST-RUN: With user-specific data settings.
# SHELL:
behave -D server=obelix features/
behave --define server=obelix features/
```
Other examples for user-specific data are:
- Passing a URL to an external resource that should be used in the tests
- Turning off cleanup mechanisms implemented in environment hooks, for debugging purposes.

#### **Type Converters**

The userdata object provides basic support for "type conversion on demand", similar to the [configparser](https://docs.python.org/3/library/configparser.html#module-configparser) module. The following type conversion methods are provided:

- Userdata.getint(name, default=0)
- Userdata.getfloat(name, default=0.0)
- Userdata.getbool(name, default=False)
- Userdata.getas(convert\_func, name, default=None, ...)

Type conversion may raise a ValueError exception if the conversion fails.

The following example shows how the type converter functions for integers are used:

```
# -- FILE: features/environment.py
def before_all(context):
   userdata = context.config.userdata
   server_name = userdata.get("server", "beatrix")
   int\_number = userdata.getint ("port", 80)
   bool_answer = userdata.getbool("are_you_sure", True)
    float_number = userdata.getfloat("temperature_threshold", 50.0)
    ...
```
### **Advanced Cases**

The last section described the basic use cases of userdata. For more complicated cases, it is better to provide your own configuration setup in the before\_all() hook.

This section describes how to load a JSON configuration file and store its data in the userdata dictionary.

```
# -- FILE: features/environment.py
import json
import os.path
def before_all(context):
    """Load and update userdata from JSON configuration file."""
    userdata = context.config.userdata
    configfile = userdata.get("configfile", "userconfig.json")
    if os.path.exists(configfile):
       assert configfile.endswith(".json")
       more_userdata = json.load(open(configfile))
       context.config.update_userdata(more_userdata)
        # -- NOTE: Reapplies userdata_defines from command-line, too.
```
Provide the file "userconfig.json" with:

```
{
    "browser": "firefox",
   "server": "asterix",
   "count": 42,
    "cleanup": true
}
```
Other advanced use cases:

- <span id="page-73-0"></span>• support configuration profiles via cmdline "... -D PROFILE=xxx ..." (uses profile-specific configuration file or profile-specific config section)
- provide test stage specific configuration data

### **Active Tags**

Since behave 1.2.5a1

Active tags are used when it is necessary to decide at runtime which features or scenarios should run (and which should be skipped). The runtime decision is based on which:

- platform the tests run (like: Windows, Linux, MACOSX, . . . )
- runtime environment resources are available (by querying the "testbed")
- runtime environment resources should be used (via *[userdata](#page-71-0)* or . . . )

Therefore, for *active tags* it is decided at runtime if a tag is enabled or disabled. The runtime decision logic excludes features/scenarios with disabled active tags before they are run.

Note: The active tag mechanism is applied after the normal tag filtering that is configured on the command-line. The active tag mechanism uses the ActiveTagMatcher for its core functionality.

### **Active Tag Logic**

- A (positive) active tag is enabled, if its value matches the current value of its category.
- A negated active tag (starting with "not") is enabled, if its value does not match the current value of its category.
- A sequence of active tags is enabled, if all its active tags are enabled (logical-and operation).

#### **Active Tag Schema**

The following two tag schemas are supported for active tags (by default).

#### Dialect 1:

- @active.with\_{category}={value}
- @not\_active.with\_{category}={value}

### Dialect 2:

- @use.with  $\{category\}=\{value\}$
- @not.with\_{category}={value}
- @only.with\_{category}={value}

### **Example 1**

Assuming you have the feature file where:

- scenario "Alice" should only run when browser "Chrome" is used
- scenario "Bob" should only run when browser "Safari" is used

```
-- FII.E: features/alice. featureFeature:
    @use.with_browser=chrome
    Scenario: Alice (Run only with Browser Chrome)
       Given I do something
        ...
    @use.with_browser=safari
    Scenario: Bob (Run only with Browser Safari)
        Given I do something else
        ...
```

```
# -- FILE: features/environment.py
# EXAMPLE: ACTIVE TAGS, exclude scenario from run-set at runtime.
# NOTE: ActiveTagMatcher implements the runtime decision logic.
from behave.tag_matcher import ActiveTagMatcher
import os
import sys
active_tag_value_provider = {
    "browser": "chrome"
}
active_tag_matcher = ActiveTagMatcher(active_tag_value_provider)
def before_all(context):
    # -- SETUP ACTIVE-TAG MATCHER VALUE(s):
    active_tag_value_provider["browser"] = os.environ.get("BROWSER", "chrome")
def before_scenario(context, scenario):
    # -- NOTE: scenario.effective_tags := scenario.tags + feature.tags
    if active_tag_matcher.should_exclude_with(scenario.effective_tags):
        # -- NOTE: Exclude any with @use.with_browser=<other_browser>
       scenario.skip(reason="DISABLED ACTIVE-TAG")
```
Note: By using this mechanism, the @use.with\_browser=\* tags become active tags. The runtime decision logic decides when these tags are enabled or disabled (and uses them to exclude their scenario/feature).

### **Example 2**

Assuming you have scenarios with the following runtime conditions:

- Run scenario Alice only on Windows OS
- Run scenario Bob only with browser Chrome

```
# -- FILE: features/alice.feature
# TAG SCHEMA: @use.with_{category}={value}, ...
Feature:
  @use.with_os=win32
  Scenario: Alice (Run only on Windows)
    Given I do something
    ...
  @use.with_browser=chrome
 Scenario: Bob (Run only with Web-Browser Chrome)
    Given I do something else
    ...
```

```
# -- FILE: features/environment.py
from behave.tag_matcher import ActiveTagMatcher
import sys
# -- MATCHES ANY TAGS: @use.with_{category}={value}
# NOTE: active_tag_value_provider provides category values for active tags.
active_tag_value_provider = {
    "browser": os.environ.get("BEHAVE_BROWSER", "chrome"),
    "os": sys.platform,
}
active tag matcher = ActiveTagMatcher(active tag value provider)
# -- BETTER USE: from behave.tag_matcher import setup_active_tag_values
def setup_active_tag_values(active_tag_values, data):
   for category in active_tag_values.keys():
       if category in data:
           active_tag_values[category] = data[category]
def before_all(context):
   # -- SETUP ACTIVE-TAG MATCHER (with userdata):
    # USE: behave -D browser=safari ...
   setup active tag values(active tag value provider, context.config.userdata)
def before_feature(context, feature):
   if active_tag_matcher.should_exclude_with(feature.tags):
        feature.skip(reason="DISABLED ACTIVE-TAG")
def before_scenario(context, scenario):
   if active_tag_matcher.should_exclude_with(scenario.effective_tags):
        scenario.skip("DISABLED ACTIVE-TAG")
```
By using the *[userdata](#page-71-0)* mechanism, you can now define on command-line which browser should be used when you run behave.

```
# -- SHELL: Run behave with browser=safari, ... by using userdata.
# TEST VARIANT 1: Run tests with browser=safari
behave -D browser=safari features/
# TEST VARIANT 2: Run tests with browser=chrome
behave -D browser=chrome features/
```
Note: Unknown categories, missing in the active tag value provider are ignored.

#### **User-defined Formatters**

Since behave 1.2.5a1

Behave formatters are a typical candidate for an extension point. You often need another formatter that provides the desired output format for a test-run.

Therefore, behave supports now formatters as extension point (or plugin). It is now possible to use own, userdefined formatters in two ways:

- Use formatter class (as "scoped class name") as  $-$ format option value
- Register own formatters by name in behave's configuration file

Note: Scoped class name (schema):

• my.module:MyClass (preferred)

• my.module::MyClass (alternative; with double colon as separator)

### **User-defined Formatter on Command-line**

Just use the formatter class (as "scoped class name") on the command-line as value for the -format option (short option:  $-f$ ):

```
behave -f my.own_module:SimpleFormatter ...
behave -f behave.formatter.plain:PlainFormatter ...
```

```
# -- FILE: my/own_module.py
# (or installed as Python module: my.own_module)
from behave.formatter.base import Formatter
class SimpleFormatter(Formatter):
   description = "A very simple NULL formatter"
```
#### **Register User-defined Formatter by Name**

It is also possible to extend behave's built-in formatters by registering one or more user-defined formatters by name in the configuration file:

```
# -- FILE: behave.ini
[behave.formatters]
foo = behave_contrib.formatter.foo:FooFormatter
bar = behave_contrib.formatter.bar:BarFormatter
# -- FILE: behave_contrib/formatter/foo.py
from behave.formatter.base import Formatter
class FooFormatter(Formatter):
    description = "A FOO formatter"
```
Now you can use the name for any registered, user-defined formatter:

# -- NOTE: Use FooFormatter that was registered by name "foo". behave -f foo ...

### **1.12.3 Noteworthy in Version 1.2.4**

#### **Diagnostics: Start Debugger on Error**

Since behave 1.2.4a1

See also *[Debug-on-Error \(in Case of Step Failures\)](#page-15-0)* .

## **1.13 More Information about Behave**

### **1.13.1 Tutorials**

...

For new users, that want to read, understand and explore the concepts in Gherkin and [behave](https://github.com/behave/behave) (after reading the behave documentation):

• ["Behave by Example"](http://behave.github.io/behave.example/) (on [github\)](https://github.com/behave/behave.example)

The following small tutorials provide an introduction how you use [behave](https://github.com/behave/behave) in a specific testing domain:

- Phillip Johnson, [Getting Started with Behavior Testing in Python with Behave](https://semaphoreci.com/community/tutorials/getting-started-with-behavior-testing-in-python-with-behave)
- [Bdd with Python, Behave and WebDriver](https://testingbot.com/support/getting-started/behave.html)
- Wayne Witzel III, [Using Behave with Pyramid,](https://www.safaribooksonline.com/blog/2014/01/10/using-behave-with-pyramid/) 2014-01-10.

Warning: A word of caution if you are new to "behaviour-driven development" (BDD). In general, you want to avoid "user interface" (UI) details in your scenarios, because they describe how something is implemented (in this case the UI itself), like:

- press this button
- then enter this text into the text field
- $\bullet$  ...

In **BDD** (or testing in general), you should describe **what should be done** (meaning the intention). This will make your scenarios much more robust and stable because you can change the underlying implementation of:

- the "system under test" (SUT) or
- the test automation layer, that interacts with the SUT.

without changing the scenarios.

## **1.13.2 Books**

[Behave](https://github.com/behave/behave) is covered in the following books:

[TDD-Python] Harry Percival, [Test-Driven Web Development with Python,](http://chimera.labs.oreilly.com/books/1234000000754) O'Reilly, June 2014, [Appendix E: BDD](http://chimera.labs.oreilly.com/books/1234000000754/ape.html) (covers behave)

## **1.13.3 Presentation Videos**

- Benno Rice: [Making Your Application Behave](https://www.youtube.com/watch?v=u8BOKuNkmhg) (30min), 2012-08-12, PyCon Australia.
- Selenium: [First behave python tuorial with selenium](https://www.youtube.com/watch?v=D24_QrGUCFk) (8min), 2015-01-28, [http://www.seleniumframework.](http://www.seleniumframework.com/python-basic/first-behave-gherkin/) [com/python-basic/first-behave-gherkin/](http://www.seleniumframework.com/python-basic/first-behave-gherkin/)
- Jessica Ingrasselino: [Automation with Python and Behave](https://www.youtube.com/watch?v=e78c7h6DRDQ) (67min), 2015-12-16
- [Selenium Python Webdriver Tutorial Behave \(BDD\)](https://www.youtube.com/watch?v=mextSo0UExc) (14min), 2016-01-21

## **1.13.4 Tool-oriented Tutorials**

JetBrains PyCharm:

- Blog: [In-Depth Screencast on Testing](https://blog.jetbrains.com/pycharm/2016/04/in-depth-screencast-on-testing/) (2016-04-11; video offset=2:10min)
- Docs: [BDD Testing Framework Support in PyCharm 2016.1](https://www.jetbrains.com/help/pycharm/2016.1/bdd-testing-framework.html)

### **1.13.5 Find more Information**

#### See also:

- google[:python-behave examples](https://www.google.com/?q=python-behave%20examples)
- google: python-behave tutorials

• google[:python-behave videos](https://www.google.com/?q=python-behave%20videos)

## **1.14 Appendix**

Contents:

## **1.14.1 Formatters and Reporters**

[behave](https://pypi.python.org/pypi/behave) provides 2 different concepts for reporting results of a test run:

- formatters
- reporters

A slightly different interface is provided for each "formatter" concept. The Formatter is informed about each step that is taken. The Reporter has a more coarse-grained API.

### **Reporters**

The following reporters are currently supported:

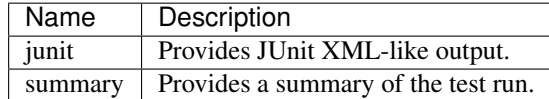

### **Formatters**

The following formatters are currently supported:

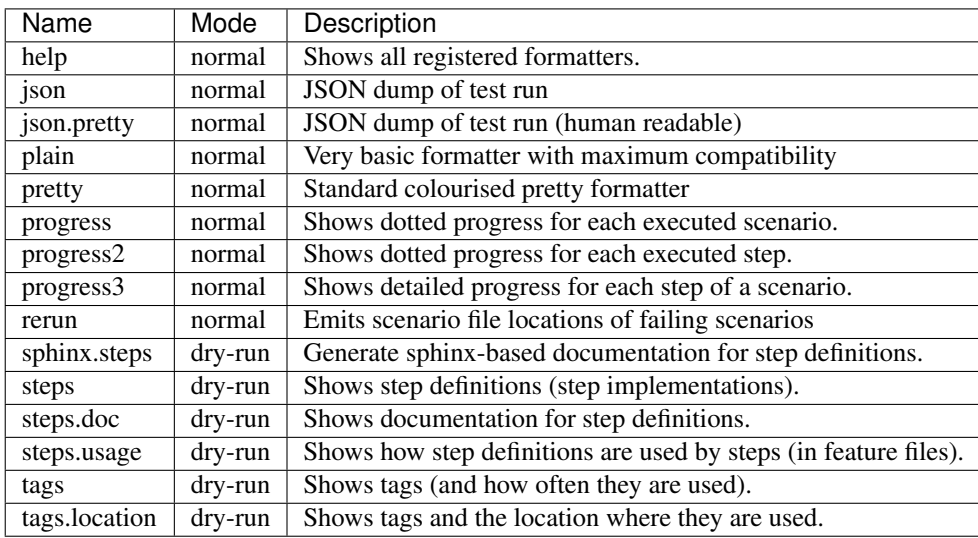

Note: You can use more than one formatter during a test run. But in general you have only one formatter that writes to stdout.

The "Mode" column indicates if a formatter is intended to be used in dry-run  $(-\text{dry-run common-line option})$ or normal mode.

#### **User-Defined Formatters**

Behave allows you to provide your own formatter (class):

```
# -- USE: Formatter class "Json2Formatter" in python module "foo.bar"
# NOTE: Formatter must be importable from python search path.
behave -f foo.bar:Json2Formatter ...
```
The usage of a user-defined formatter can be simplified by providing an alias name for it in the configuration file:

```
# -- FILE: behave.ini
# ALIAS SUPPORTS: behave -f json2 ...
# NOTE: Formatter aliases may override builtin formatters.
[behave.formatters]
json2 = foo.bar:Json2Formatter
```
If your formatter can be configured, you should use the userdata concept to provide them. The formatter should use the attribute schema:

```
# -- FILE: behave.ini
# SCHEMA: behave.formatter.<FORMATTER_NAME>.<ATTRIBUTE_NAME>
[behave.userdata]
behave.formatter.json2.use_pretty = true
# -- SUPPORTS ALSO:
    behave -f json2 -D behave.formatter.json2.use_pretty ...
```
#### **More Formatters**

The following formatters are currently known:

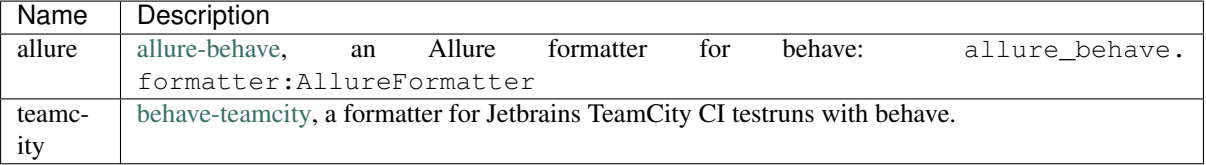

```
# -- FILE: behave.ini
# FORMATTER ALIASES: behave -f allure ...
[behave.formatters]
allure = allure_behave.formatter:AllureFormatter
teamcity = behave_teamcity:TeamcityFormatter
```
## **1.14.2 Context Attributes**

A context object ([Context](#page-37-0)) is handed to

- step definitions (step implementations)
- behave hooks (before\_all(), before\_feature(), . . . , after\_all())

### <span id="page-79-0"></span>**Behave Attributes**

The [behave](https://pypi.python.org/pypi/behave) runner assigns a number of attributes to the context object during a test run.

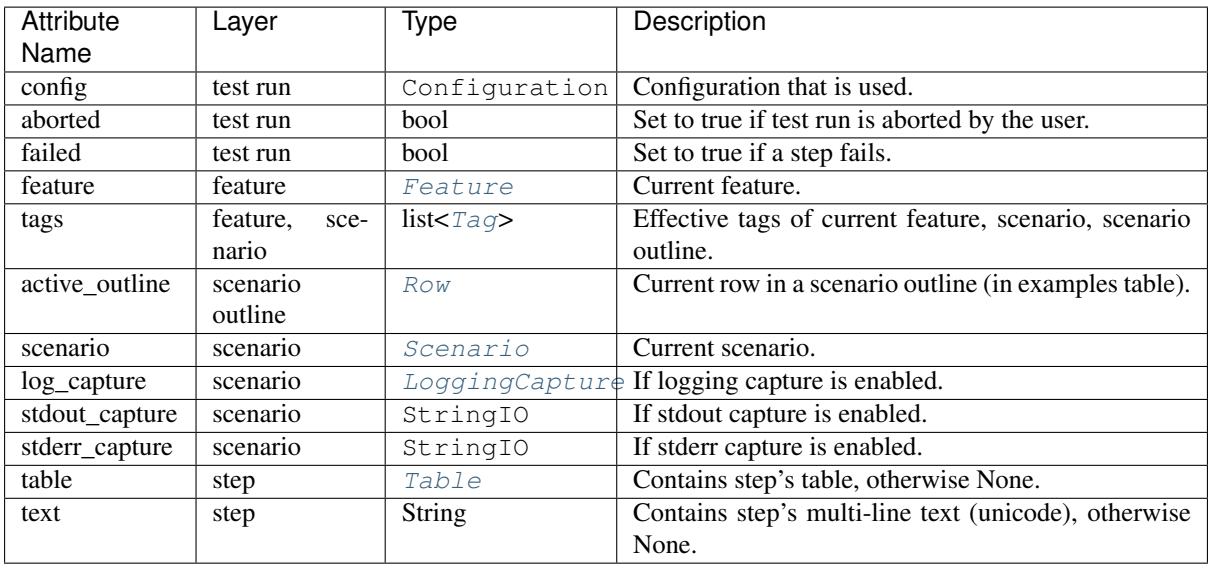

Note: *[Behave attributes](#page-79-0)* in the context object should not be modified by a user. See [Context](#page-37-0) class description for more details.

### **User Attributes**

A user can assign (or modify) own attributes to the context object. But these attributes will be removed again from the context object depending where these attributes are defined.

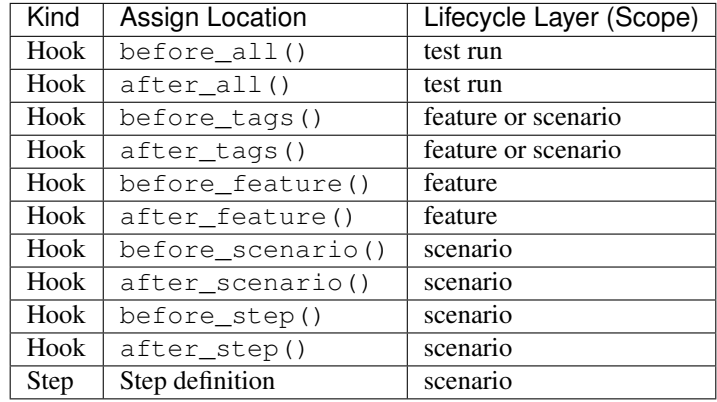

## **1.14.3 Predefined Data Types in parse**

[behave](https://pypi.python.org/pypi/behave) uses the [parse](https://pypi.python.org/pypi/parse) module (inverse of Python [string.format\)](https://docs.python.org/2/library/string.html#format-string-syntax) under the hoods to parse parameters in step definitions. This leads to rather simple and readable parse expressions for step parameters.

```
# -- FILE: features/steps/type_transform_example_steps.py
from behave import given
@given('I have {number:d} friends') #< Convert 'number' into int type.
def step_given_i_have_number_friends(context, number):
   assert number > 0
    ...
```
<span id="page-81-0"></span>Therefore, the following parse types are already supported in step definitions without registration of any *user-defined type*:

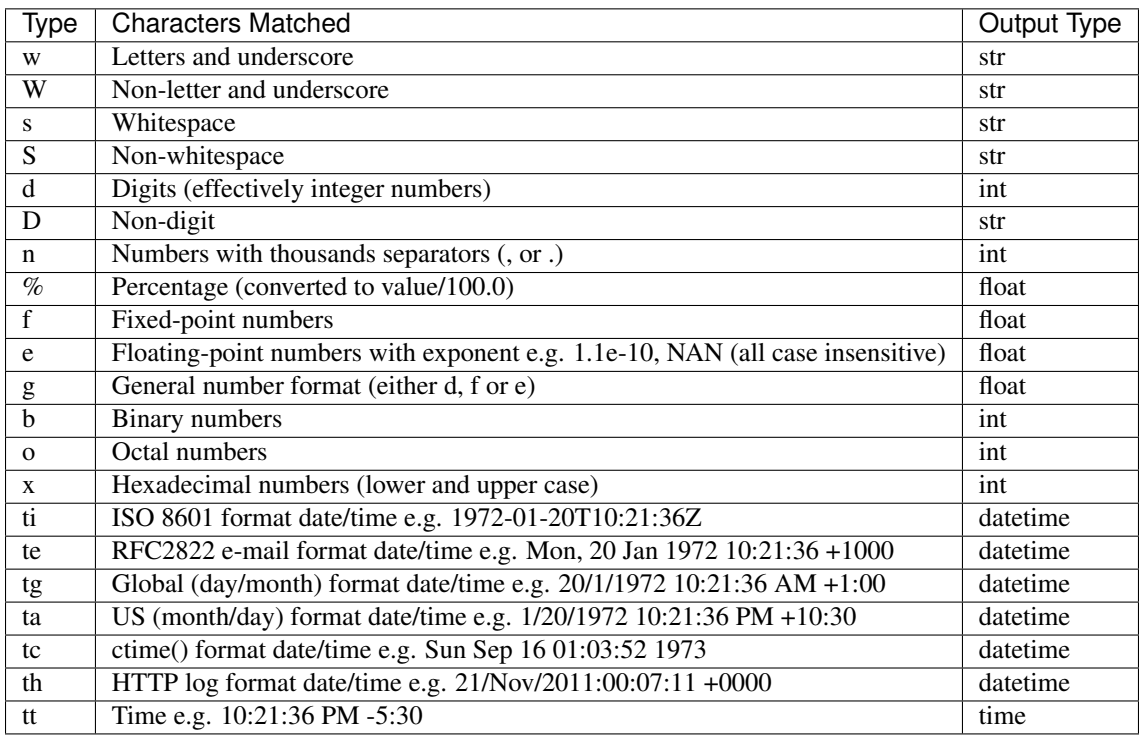

## **1.14.4 Regular Expressions**

The following tables provide a overview of the [regular expressions](https://en.wikipedia.org/wiki/Regular_expression) syntax. See also [Python regular expressions](https://docs.python.org/2/library/re.html#module-re) description in the Python [re module.](https://docs.python.org/2/library/re.html#module-re)

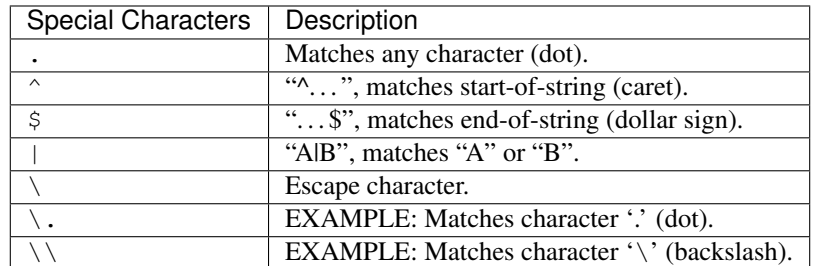

To select or match characters from a special set of characters, a character set must be defined.

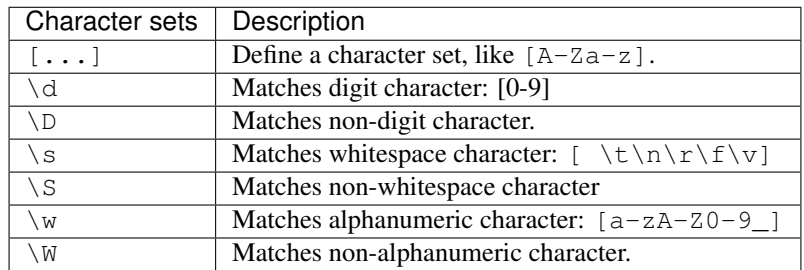

A text part must be group to extract it as part (parameter).

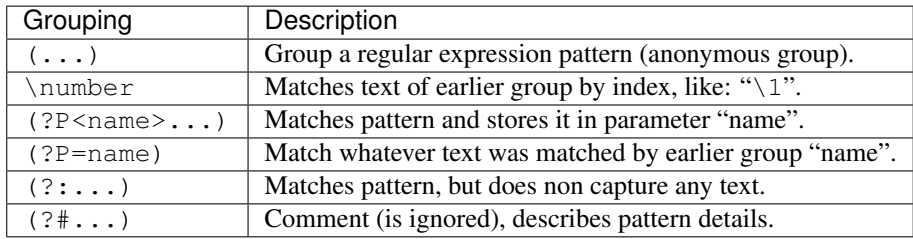

If a *group*, *character* or *character set* should be repeated several times, it is necessary to specify the cardinality of the regular expression pattern.

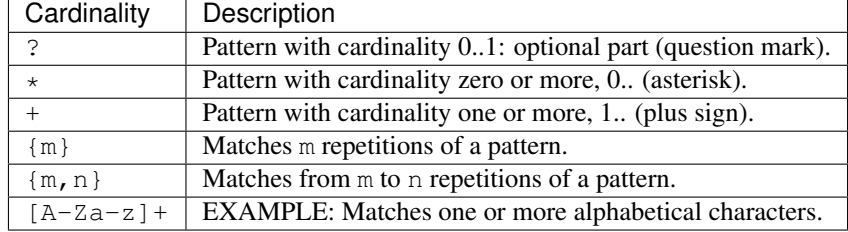

## **1.14.5 Testing Domains**

Behave and other BDD frameworks allow you to provide step libraries to reuse step definitions in similar projects that address the same problem domain.

### **Step Libraries**

Support of the following testing domains is currently known:

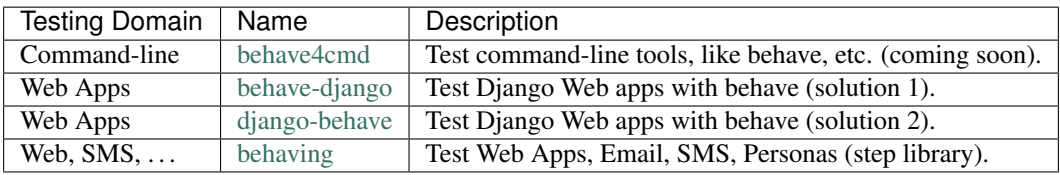

### **Step Usage Examples**

This examples show how you can use [behave](https://github.com/behave/behave) for testing a specific problem domain. This examples are normally not a full-blown step library (that can be reused), but give you an example (or prototype), how the problem can be solved.

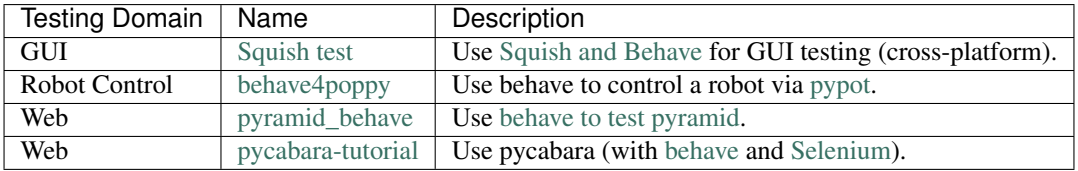

### See also:

• google-search: [behave python example](https://www.google.com/?q=behave%20python%20example)

## **1.14.6 Behave Ecosystem**

The following tools and extensions try to simplify the work with [behave.](https://github.com/behave/behave)

### See also:

• [Are there any non-developer tools for writing Gherkin files ?](https://stackoverflow.com/questions/8275026/are-there-any-non-developer-tools-to-edit-gherkin-files) (\*.feature files)

### **Behave related Projects to Github**

Use the following URL to find [behave](https://github.com/behave/behave) related projects on Github:

• <https://github.com/topics/behave?l=python>

### **IDE Plugins**

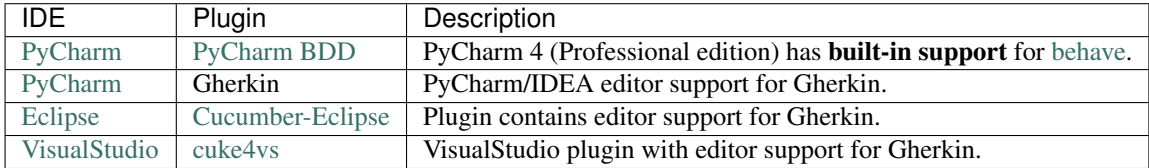

### **Editors and Editor Plugins**

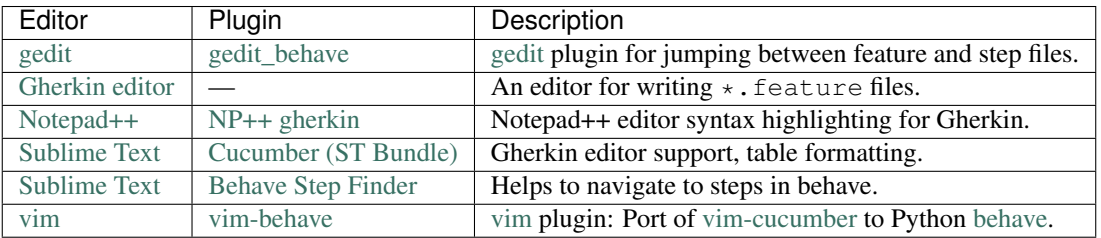

### **Tools**

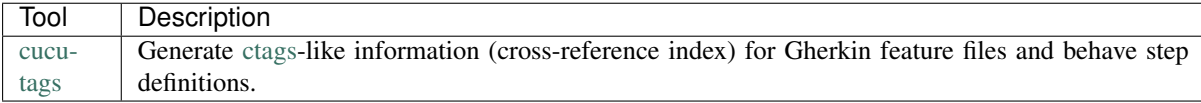

## **1.14.7 Software that Enhances** *behave*

- Mock
- nose.tools and nose.twistedtools
- mechanize for pretending to be a browser
- selenium webdriver for actually driving a browser
- wsgi\_intercept for providing more easily testable WSGI servers
- BeautifulSoup, lxml and html5lib for parsing HTML

 $\bullet$  ...

See also:

- [behave.example:](https://github.com/behave/behave.example) [Behave Examples and Tutorials](http://behave.github.io/behave.example/) (HTML)
- Peter Parente: [BDD and Behave](http://tott-meetup.readthedocs.io/en/latest/sessions/behave.html) (tutorial)

# CHAPTER 2

Indices and tables

- genindex
- modindex
- search

## Index

## Symbols

-capture command line option , [25](#page-28-0) -capture-stderr command line option , [25](#page-28-0) -color command line option , [24](#page-27-0) -junit command line option , [24](#page-27-0) -junit-directory command line option , [24](#page-27-0) -lang command line option , [26](#page-29-0) -lang-help command line option , [26](#page-29-0) -lang-list command line option , [26](#page-29-0) -logcapture command line option , [25](#page-28-0) -logging-clear-handlers command line option , [25](#page-28-0) -logging-datefmt command line option , [25](#page-28-0) -logging-filter command line option , [25](#page-28-0) -logging-format command line option , [25](#page-28-0) -logging-level command line option , [25](#page-28-0) -multiline command line option , [25](#page-28-0) -no-capture command line option , [25](#page-28-0) -no-capture-stderr command line option , [25](#page-28-0) -no-junit command line option , [24](#page-27-0) -no-logcapture command line option , [25](#page-28-0) -no-snippets command line option , [24](#page-27-0) -no-summary command line option , [25](#page-28-0)

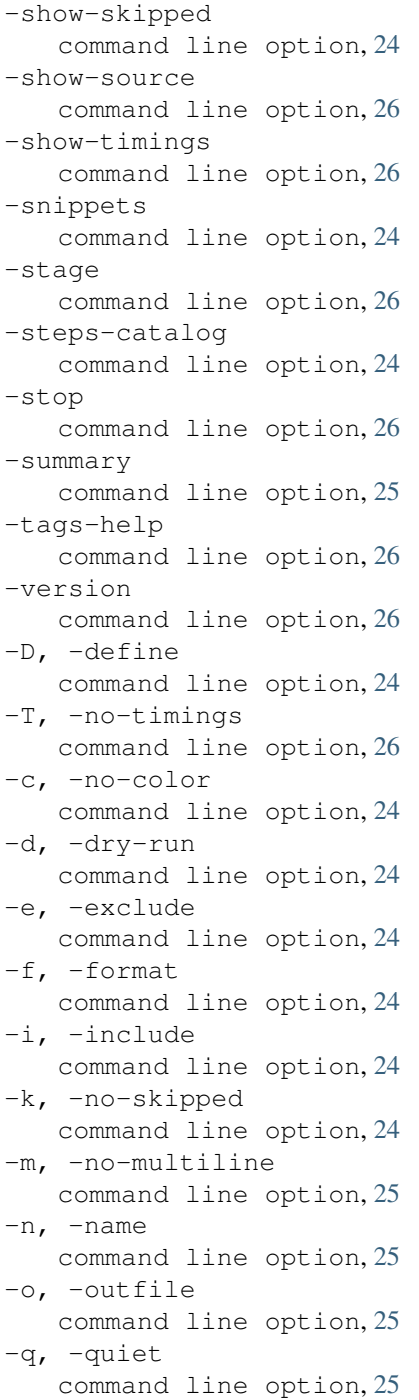

```
-s, -no-source
   command line option, 26
-t, -tags
   command line option, 26
-v, -verbose
   command line option, 26
-w, -wip
   command line option, 26
-x, -expand
   command line option, 26
@active.with_{category}={value}
   active tag schema (dialect 1), 70
@not.with_{category}={value}
   active tag schema (dialect 2), 70
@not_active.with_{category}={value}
   active tag schema (dialect 1), 70
@only.with_{category}={value}
   active tag schema (dialect 2), 70
@use.with_{category}={value}
   active tag schema (dialect 2), 70
```
## A

abandon() (*behave.log\_capture.LoggingCapture method*), [45](#page-48-1) aborted (*behave.runner.Context attribute*), [35](#page-38-0) Active Tag Logic, [70](#page-73-0) Active Tag Schema, [70](#page-73-0) active tag schema (*dialect 1*)  $\text{Qactive}.\text{with} \left\{ \text{category} \right\} = \{ \text{value} \}, 70$  $\text{Qactive}.\text{with} \left\{ \text{category} \right\} = \{ \text{value} \}, 70$ @not\_active.with\_{category}={value}, [70](#page-73-0) active tag schema (*dialect 2*) @not.with\_{category}={value}, [70](#page-73-0) @only.with\_{category}={value}, [70](#page-73-0)  $Quse.util_{category}$  ={value}, [70](#page-73-0) Active Tags, [70](#page-73-0) active\_outline (*behave.runner.Context attribute*), [35](#page-38-0) add\_cleanup() (*behave.runner.Context method*), [35](#page-38-0) any\_errors() (*behave.log\_capture.LoggingCapture method*), [45](#page-48-1) Argument (*class in behave.model\_core*), [32](#page-35-0) arguments (*behave.matchers.Match attribute*), [32](#page-35-0) B

### -lang-help, [26](#page-29-0) -lang-list, [26](#page-29-0) -logcapture, [25](#page-28-0) -logging-clear-handlers, [25](#page-28-0) -logging-datefmt, [25](#page-28-0) -logging-filter, [25](#page-28-0) -logging-format, [25](#page-28-0) -logging-level, [25](#page-28-0) -multiline, [25](#page-28-0) -no-capture, [25](#page-28-0) -no-capture-stderr, [25](#page-28-0) -no-junit, [24](#page-27-0) -no-logcapture, [25](#page-28-0) -no-snippets, [24](#page-27-0) -no-summary, [25](#page-28-0) -show-skipped, [24](#page-27-0) -show-source, [26](#page-29-0) -show-timings, [26](#page-29-0) -snippets, [24](#page-27-0) -stage, [26](#page-29-0) -steps-catalog, [24](#page-27-0) -stop, [26](#page-29-0) -summary, [25](#page-28-0) -tags-help, [26](#page-29-0) -version, [26](#page-29-0) -D, -define, [24](#page-27-0) -T, -no-timings, [26](#page-29-0)  $-c$ ,  $-no$ -color, [24](#page-27-0)  $-d, -dry-run, 24$  $-d, -dry-run, 24$ -e, -exclude, [24](#page-27-0)  $-f$ ,  $-f$ ormat, [24](#page-27-0) -i, -include, [24](#page-27-0) -k, -no-skipped, [24](#page-27-0) -m, -no-multiline, [25](#page-28-0) -n, -name, [25](#page-28-0)  $-o,$   $-outfile, 25$  $-outfile, 25$  $-q$ ,  $-quiet, 25$  $-quiet, 25$ -s, -no-source, [26](#page-29-0)  $-t$ ,  $-t$ ags, [26](#page-29-0) -v, -verbose, [26](#page-29-0)  $-w, -wip, 26$  $-w, -wip, 26$  $-x$ ,  $-$ expand, [26](#page-29-0) config (*behave.runner.Context attribute*), [35](#page-38-0) configuration param color, [27](#page-30-0) default\_format, [28](#page-31-0) default\_tags, [29](#page-32-0) dry\_run, [27](#page-30-0) exclude\_re, [28](#page-31-0) expand, [29](#page-32-0)

format, [28](#page-31-0) include\_re, [28](#page-31-0)

-capture, [25](#page-28-0)

-color, [24](#page-27-0)  $-$ junit, [24](#page-27-0)

 $-$ lang, [26](#page-29-0)

-capture-stderr, [25](#page-28-0)

-junit-directory, [24](#page-27-0)

#### capture() (*in module behave.log\_capture*), [45](#page-48-1) cells (*behave.model.Row attribute*), [44](#page-47-2) check\_match() (*behave.matchers.Matcher method*), [32](#page-35-0) command line option

background (*behave.model.Feature attribute*), [40](#page-43-1)

buffer (*behave.log\_capture.LoggingCapture at-*

Background (*class in behave.model*), [40](#page-43-1)

*tribute*), [45](#page-48-1)

C

junit, [28](#page-31-0) junit\_directory, [28](#page-31-0) lang, [29](#page-32-0) log\_capture, [28](#page-31-0) logging\_clear\_handlers, [29](#page-32-0) logging\_datefmt, [28](#page-31-0) logging filter, [29](#page-32-0) logging\_format, [28](#page-31-0) logging\_level, [28](#page-31-0) name, [28](#page-31-0) outfiles, [29](#page-32-0) paths, [29](#page-32-0) quiet, [29](#page-32-0) scenario\_outline\_annotation\_schema, [28](#page-31-0) show multiline, [28](#page-31-0) show\_skipped, [28](#page-31-0) show\_snippets, [28](#page-31-0) show source, [29](#page-32-0) show timings, [29](#page-32-0) stage, [29](#page-32-0) stderr\_capture, [28](#page-31-0) stdout\_capture, [28](#page-31-0) steps\_catalog, [28](#page-31-0) stop, [29](#page-32-0) summary, [29](#page-32-0) tags, [29](#page-32-0) userdata\_defines, [27](#page-30-0) verbose, [29](#page-32-0) wip, [29](#page-32-0) content\_type (*behave.model.Text attribute*), [44](#page-47-2)

Context (*class in behave.runner*), [34](#page-37-1) ContextMaskWarning (*class in behave.runner*), [36](#page-39-0)

## D

debug-on-error, [12](#page-15-1) describe() (*behave.matchers.Matcher method*), [32](#page-35-0) description (*behave.model.Feature attribute*), [40](#page-43-1) description (*behave.model.Scenario attribute*), [41](#page-44-1) description (*behave.model.ScenarioOutline attribute*), [42](#page-45-0) duration (*behave.model.Background attribute*), [41](#page-44-1) duration (*behave.model.Feature attribute*), [40](#page-43-1) duration (*behave.model.Scenario attribute*), [41](#page-44-1) duration (*behave.model.ScenarioOutline attribute*),  $42$ duration (*behave.model.Step attribute*), [43](#page-46-1)

## E

end (*behave.model\_core.Argument attribute*), [32](#page-35-0) error\_message (*behave.model.Step attribute*), [43](#page-46-1) examples (*behave.model.ScenarioOutline attribute*), [42](#page-45-0) Examples (*class in behave.model*), [42](#page-45-0) exclude from test run Feature, [66](#page-69-0)

Scenario, [66](#page-69-0)

execute\_steps() (*behave.runner.Context method*), [35](#page-38-0)

## F

failed (*behave.runner.Context attribute*), [35](#page-38-0) Feature exclude from test run, [66](#page-69-0) feature (*behave.model.Scenario attribute*), [41](#page-44-1) feature (*behave.model.ScenarioOutline attribute*), [42](#page-45-0) feature (*behave.runner.Context attribute*), [34](#page-37-1) Feature (*class in behave.model*), [40](#page-43-1) file location ScenarioOutline, [63](#page-66-0) filename (*behave.model.Background attribute*), [41](#page-44-1) filename (*behave.model.Examples attribute*), [43](#page-46-1) filename (*behave.model.Feature attribute*), [40](#page-43-1) filename (*behave.model.Scenario attribute*), [42](#page-45-0) filename (*behave.model.ScenarioOutline attribute*), [42](#page-45-0) filename (*behave.model.Step attribute*), [44](#page-47-2) find\_event() (*behave.log\_capture.LoggingCapture method*), [45](#page-48-1) fixture() (*in module behave.fixture*), [36](#page-39-0) flush() (*behave.log\_capture.LoggingCapture method*), [45](#page-48-1) func (*behave.matchers.Match attribute*), [32](#page-35-0) func (*behave.matchers.Matcher attribute*), [32](#page-35-0)

## G

Gherkin parser tagged examples, [56](#page-59-0)

## H

headings (*behave.model.Row attribute*), [44](#page-47-2) headings (*behave.model.Table attribute*), [44](#page-47-2) hook\_failed (*behave.model.Feature attribute*), [40](#page-43-1) hook\_failed (*behave.model.Scenario attribute*), [41](#page-44-1) hook\_failed (*behave.model.Step attribute*), [43](#page-46-1)

## I

inveigle() (*behave.log\_capture.LoggingCapture method*), [45](#page-48-1)

## K

keyword (*behave.model.Background attribute*), [41](#page-44-1) keyword (*behave.model.Examples attribute*), [43](#page-46-1) keyword (*behave.model.Feature attribute*), [40](#page-43-1) keyword (*behave.model.Scenario attribute*), [41](#page-44-1) keyword (*behave.model.ScenarioOutline attribute*), [42](#page-45-0)

keyword (*behave.model.Step attribute*), [43](#page-46-1)

## L

language (*behave.model.Feature attribute*), [40](#page-43-1) line (*behave.model.Background attribute*), [41](#page-44-1)

line (*behave.model.Examples attribute*), [43](#page-46-1) line (*behave.model.Feature attribute*), [40](#page-43-1) line (*behave.model.Scenario attribute*), [42](#page-45-0) line (*behave.model.ScenarioOutline attribute*), [42](#page-45-0) line (*behave.model.Step attribute*), [44](#page-47-2) log\_capture (*behave.runner.Context attribute*), [35](#page-38-0) LoggingCapture (*class in behave.log\_capture*), [45](#page-48-1)

## M

Match (*class in behave.matchers*), [32](#page-35-0) Matcher (*class in behave.matchers*), [32](#page-35-0)

## N

name (*behave.model.Background attribute*), [41](#page-44-1) name (*behave.model.Examples attribute*), [43](#page-46-1) name (*behave.model.Feature attribute*), [40](#page-43-1) name (*behave.model.Scenario attribute*), [41](#page-44-1) name (*behave.model.ScenarioOutline attribute*), [42](#page-45-0) name (*behave.model.Step attribute*), [43](#page-46-1) name (*behave.model\_core.Argument attribute*), [32](#page-35-0)

## O

original (*behave.model\_core.Argument attribute*), [32](#page-35-0)

## P

pattern (*behave.matchers.Matcher attribute*), [32](#page-35-0)

## R

regex\_pattern (*behave.matchers.Matcher attribute*), [32](#page-35-0) regexp, [78](#page-81-0) register\_type() (*in module behave*), [31](#page-34-0) regular expressions, [78](#page-81-0) Row (*class in behave.model*), [44](#page-47-2) rows (*behave.model.Table attribute*), [44](#page-47-2)

## S

Scenario exclude from test run, [66](#page-69-0) scenario (*behave.runner.Context attribute*), [34](#page-37-1) Scenario (*class in behave.model*), [41](#page-44-1) ScenarioOutline file location, [63](#page-66-0) name annotation, [63](#page-66-0) name with placeholders, [64](#page-67-0) select-group-by-name, [66](#page-69-0) select-group-by-tag, [66](#page-69-0) tagged examples, [56](#page-59-0) tags with placeholders, [65](#page-68-0) ScenarioOutline (*class in behave.model*), [42](#page-45-0) scenarios (*behave.model.Feature attribute*), [40](#page-43-1) Stage, [67](#page-70-0) Test Stage, [67](#page-70-0) start (*behave.model\_core.Argument attribute*), [32](#page-35-0) status (*behave.model.Feature attribute*), [40](#page-43-1) status (*behave.model.Scenario attribute*), [41](#page-44-1)

status (*behave.model.ScenarioOutline attribute*), [42](#page-45-0) status (*behave.model.Step attribute*), [43](#page-46-1) stderr\_capture (*behave.runner.Context attribute*), [35](#page-38-0) stdout\_capture (*behave.runner.Context attribute*), [35](#page-38-0) Step (*class in behave.model*), [43](#page-46-1) step\_type (*behave.model.Step attribute*), [43](#page-46-1) steps (*behave.model.Background attribute*), [41](#page-44-1) steps (*behave.model.Scenario attribute*), [41](#page-44-1)

steps (*behave.model.ScenarioOutline attribute*), [42](#page-45-0)

## T

```
table (behave.model.Examples attribute), 43
table (behave.model.Step attribute), 43
table (behave.runner.Context attribute), 35
Table (class in behave.model), 44
Tag (class in behave.model), 43
tagged examples
    Gherkin parser, 56
    ScenarioOutline, 56
tags (behave.model.Feature attribute), 40
tags (behave.model.Scenario attribute), 41
tags (behave.model.ScenarioOutline attribute), 42
tags (behave.runner.Context attribute), 34
tags with placeholders
    ScenarioOutline, 65
Test Stage
    67
text (behave.model.Step attribute), 43
text (behave.runner.Context attribute), 35
Text (class in behave.model), 44
```
## U

```
use_composite_fixture_with() (in module
       behave.fixture), 38
use_fixture() (in module behave.fixture), 36
use fixture by tag() (in module be-
       have.fixture), 37
use_step_matcher() (in module behave), 31
use_with_user_mode() (behave.runner.Context
       method), 36
user-specific configuration data
   userdata, 68
userdata, 68
   user-specific configuration data,
       68
```
## $\overline{V}$

value (*behave.model.Text attribute*), [44](#page-47-2)

value (*behave.model\_core.Argument attribute*), [32](#page-35-0)